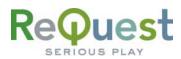

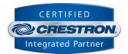

# AudioReQuest Crestron<sup>™</sup> Interface Guide

Version 5.5.0

Control of 1 or more AudioReQuest<sup>™</sup> devices from a Crestron control system through RS232 or Ethernet

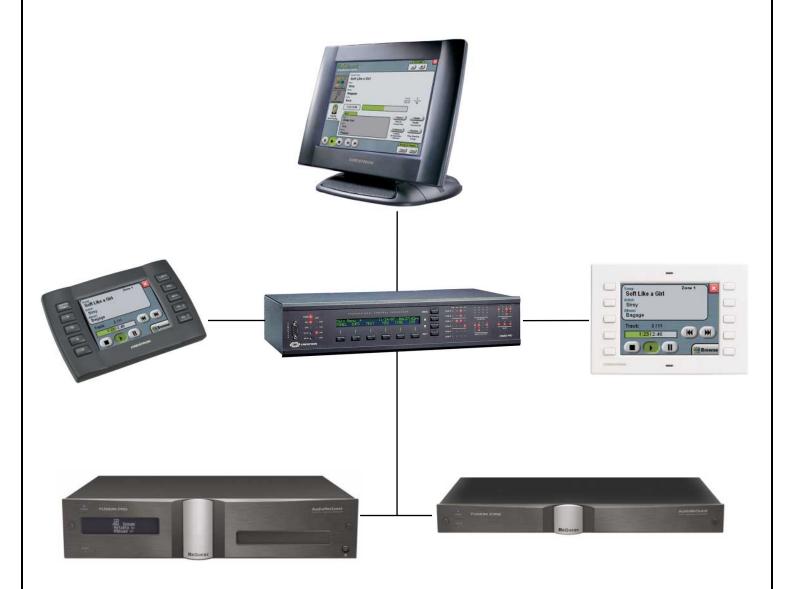

ReQuest Incorporated 100 Saratoga Village Blvd. #44 Ballston Spa, NY Direct Line:518.899.1254 Support:800.236.2812 Facsimile:518.899.1251

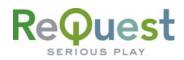

# **Table of Contents**

| Revision History                                                          |    |
|---------------------------------------------------------------------------|----|
| Crestron Install Checklist                                                |    |
| Introduction:                                                             |    |
| Rear Serial Port Pinout (Male RS-232 Port)                                |    |
| Serial Cable Pinout (Female → Female RS232 cable)                         |    |
| COM Settings                                                              |    |
| Design Changes and New Features                                           |    |
| Multiple Product Model Support                                            |    |
| Single START-COMMUNICATIONS Signal                                        |    |
| Dual Module Design                                                        |    |
| Ethernet Control                                                          |    |
| Customizing the Program                                                   |    |
| Adding Touch Panels                                                       |    |
| Adding AudioReQuests                                                      |    |
| Serial Control                                                            |    |
| Ethernet Control                                                          |    |
| Complete List of Module Inputs and Outputs                                |    |
| Basic Module – Inputs                                                     |    |
| Basic Module – Outputs                                                    |    |
| Advanced Module – Inputs                                                  |    |
| Advanced Module – Outputs                                                 |    |
| Appendix A: Troubleshooting                                               |    |
| A) Can't establish 1-way serial communication:                            |    |
| B) I have one-way control but I can't get any feedback:                   |    |
| C) Getting garbage text or lines not refreshing on Crestron Touch panels: |    |
| D) The text is being drawn slowly on the touch screens:                   |    |
| E) When I go into the ARQ pages on my touch panel nothing happens:        |    |
| Appendix B: Using Hyper Terminal:                                         | 18 |

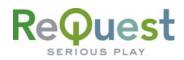

# **Revision History**

| <b>Revision Number</b> | Changes                                            |
|------------------------|----------------------------------------------------|
| 4.0.2                  | Updated for 1.7.11, updated graphics               |
| 4.0.3                  | Updated for 1.7.5 (genre commands)                 |
| 4.1.0                  | Updated for 1.8.1                                  |
| 4.1.5                  | Updated version number to match program version    |
|                        | number. No changes to document                     |
| 4.5.0                  | Complete redesign                                  |
|                        | Added new 1.9.0 commands                           |
| 4.5.1                  | Added POWER-ON and POWER-OFF to Basic              |
|                        | Module                                             |
| 4.5.5                  | Added info about single Start Comm signal          |
|                        | Minor formatting changes                           |
| 5.0.0                  | Initial F-Series Version                           |
| 5.5.0                  | Added support for cover art using Dynamic Graphics |

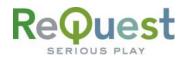

# **Crestron Install Checklist**

| Client Name:         | Date Installed:                                                                                                    |
|----------------------|----------------------------------------------------------------------------------------------------|
| Module Version:      | Processor Type:                                                                                                    |
| Number of ReQu       | ests:Connection to ARQ:                                                                                                    |
|                      |                                                                                                    |
| Hardware Req         | uirements                                                                                                    |
| □ 1)<br>□ 2)<br>□ 3) | Crestron Processor and AudioReQuest Digital Music Server<br>If using an older (X Generation) processor, such as a CNMSX-Pro, it is HIGHLY recommended<br>that you install a COM card, such as a CNX COM-2. The internal COM ports on an XGen<br>processor do not have a large enough buffer to handle all of the data sent from an<br>AudioReQuest.<br>Female→Female NULL Modem serial cable if connecting serially (one ships with the ARQ). It<br>is HIGHLY recommended to use a cable that is no longer than 10ft to prevent ground<br>problems. |
| Hardware Con         | figuration                                                                                                    |
|                      |                                                                                                    |
| 1)<br>2)             | Install ARQ unit and Crestron processor in rack<br>Connect cables for control (NULL Modem Serial or Ethernet)                                                                                                    |
| Software Requ        | uirements/Setup                                                                                                    |
| ☐ 1)                 | Ensure that you have the all the latest SIMPL Windows and VTPro programs and components installed. Don't forget the SIMPL Windows Cross Compiler!                                                                                                    |
| Software Conf        | iguration                                                                                                    |
| □ 1)                 | Import the ReQuest demo program into SIMPL Windows using <b>File-&gt;Import Archived Program</b>                                                                                                    |
| 2)                   | (see page 2 below for more info)<br>Select a control method (Ethernet or Serial). The demo is setup for Serial. If using Ethernet,<br>comment out the COM port, uncomment the TCP/IP client, and configure it with your                                                                                                    |
| 3)                   | AudioReQuest's IP address.<br>If integrating the AudioReQuest into an existing Crestron program, copy the logic from the<br>demo program to your program. Be sure to copy Digital, Analog, and Serial joins for the touch                                                                                                    |
| 4)                   | screens. Modify the joins as necessary to fit into your system.<br>If using the ReQuest demo touch screen interfaces, open those in VTPro and modify as<br>necessary. Copy our screens to yours if integrating with an existing system                                                                                                    |
|                      |                                                                                                    |
|                      | Phone (518) 899-1254 ● Fax (518) 899-1251 ● <u>www.reguest.com</u>                                                                                                    |

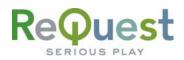

# Introduction:

This document explains how to interface all models of AudioReQuest Digital Music Servers with Crestron control systems using the AudioReQuest Crestron Demo Program version 5.5.0. It will not give a detailed explanation of the protocol used to communicate with the AudioReQuest via Ethernet, Serial, or IR. For this information, please download the Communication Protocol Guide from <u>www.request.com</u>.

# Rear Serial Port Pinout (Male RS-232 Port)

|                                                                  | Pin | Purpose  |
|------------------------------------------------------------------|-----|----------|
| $\left(\begin{array}{cccc} 1 & 2 & 3 & 4 & 5 \end{array}\right)$ | 1   | Not Used |
|                                                                  | 2   | Receive  |
| 6 7 8 9                                                          | 3   | Transmit |
|                                                                  | 4   | Not Used |
|                                                                  | 5   | Ground   |
|                                                                  | 6-9 | Not Used |

## Serial Cable Pinout (Female →Female RS232 cable)

| 5 4 3 2 1 | Pin (ARQ Side) Pin (Control Side) |
|-----------|-----------------------------------|
|           | 2(Rx) → 3(Tx)                     |
|           | 3(Tx) → 2(Rx)                     |
|           | 5(GND) → 5(GND)                   |

## COM Settings

The rear serial port is used for integrating the AudioReQuest with a control system. Connection to the rear serial port requires a Female → Female NULL MODEM serial cable. The front serial port is used ONLY for configuring certain settings on the AudioReQuest, such as the IP Address. You CANNOT use the front serial port to control the ARQ.

The Baud Rate depends on the model of AudioReQuest unit. The table below shows the breakdown.

| Rear Serial Port<br>(Single Zone Units) |       |  |  |  |  |  |
|-----------------------------------------|-------|--|--|--|--|--|
| Parameter                               | Value |  |  |  |  |  |
| Baud                                    | 9600  |  |  |  |  |  |
| Data Bits                               | 8     |  |  |  |  |  |
| Stop Bits                               | 1     |  |  |  |  |  |
| Parity                                  | None  |  |  |  |  |  |
| Flow Control                            | None  |  |  |  |  |  |

| Rear Serial Port<br>(Multi Zone Units) |       |  |  |  |  |  |
|----------------------------------------|-------|--|--|--|--|--|
| Parameter                              | Value |  |  |  |  |  |
| Baud                                   | 57600 |  |  |  |  |  |
| Data Bits                              | 8     |  |  |  |  |  |
| Stop Bits                              | 1     |  |  |  |  |  |
| Parity                                 | None  |  |  |  |  |  |
| Flow Control                           | None  |  |  |  |  |  |

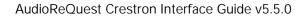

## WHAT TO DO FIRST:

ReQues

SERIOUS PLA

Do Not Unzip The Demo Program You Download!!!

- 1. Download <u>ARQConnect\_Crestron\_Demo\_v5\_5\_0.zip</u> from <u>www.request.com</u>.
- 2. Open SIMPL Windows.
- 3. Select Import Archived Program from the File pull-down menu
- 4. Click **Browse** and find the zipped file you downloaded in step 1 above.
- 5. Click Start to import the file.

Following the above steps is CRITICAL to the success of your project. Although it is typically sufficient to simply copy the files to the appropriate place on your hard drive, SIMPL Windows performs better when the file is imported.

Importing the file will unzip the project, placing the .smw, .umc and .usp files in the appropriate places, and open our demo program in SIMPL Windows. This program works as a complete solution with our touch panel designs, which are also available on our website. If you choose to use our module in another program, but you plan to use our panel designs, you MUST copy over the Subpage Logic subsystem in order for the panels to work correctly. If you have any questions or problems, call (800) 236-2812 for further assistance.

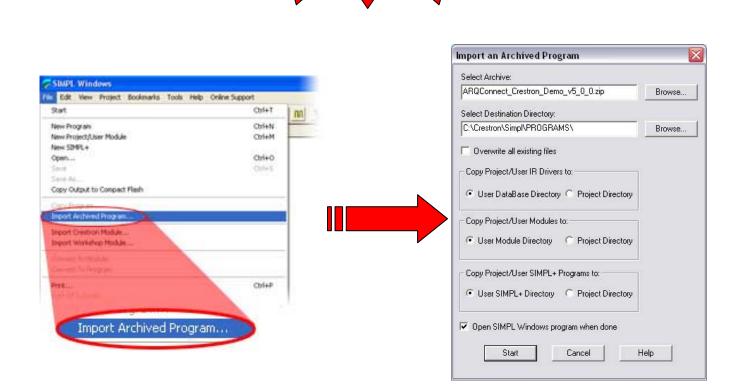

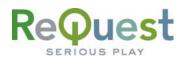

# **Design Changes and New Features**

In an effort to simplify integration between Crestron and AudioReQuest, ReQuest has made a number of changes to the demo program, the ARQConnect module, and the demo touch screens. This section describes the changes that have been made.

#### **Multiple Product Model Support**

ReQuest now has 3 main types of AudioReQuest unit: Single Zone (N.Series), 2 Output Multizone (F2.Series), and 4 Output Multizone (F4.Series and S.Series). Using the ARQConnect Demo Program, you can interface to any number of units of any type simply by changing the zone number on the module (more on that later).

## Single START-COMMUNICATIONS Signal

Previous versions of the demo program and touch screen interfaces contained 2 separate Start-Communications signals: One for Ethernet (join 771) and one for Serial (join 772). These 2 signals have been combined into 1 signal named ARQ-CONNECT (join 771). This allows you to switch between Ethernet and Serial communications by simply moving the ARQ-CONNECT signal from the [START-SERIAL-COMMUNICATIONS] input to the [START-ETHERNET-COMMUNICATIONS] input on the module.

For more information on using Ethernet, see the Ethernet Control section on the next page.

#### **Dual Module Design**

From feedback received over the years, the realization is that integration with AudioReQuest can be quite complicated, mainly because the module is large. Therefore, the module has been stripped of many of the more advanced, less commonly used features. These features have been moved to a separate module. For most installations, you will not need the advanced module, making integration much less confusing.

The advanced module "piggy-backs" on the basic module, utilizing it to communicate with the AudioReQuest. Because of this design, the advanced module can not be used stand-alone without the Basic Module. Both modules are included in the demo program to show how they are interconnected. The picture below shows how the modules connect together.

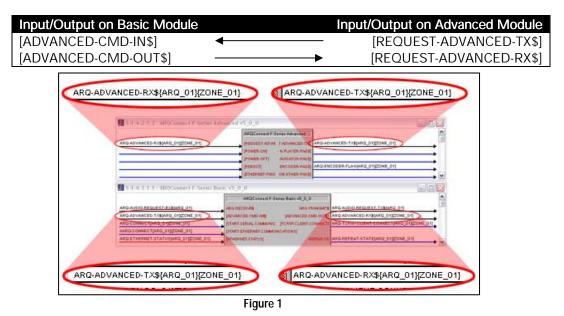

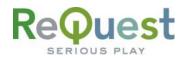

# **Ethernet Control**

The demo program provided by ReQuest includes a commented out TCP/IP client that is ready to use.

In order to control AudioReQuest with Ethernet:

- 1. Uncomment the TCP/IP client that is already in our demo program (Slot-08, IP-ID-04).
- 2. Verify that the TCP/IP client is configured as shown in the figure below.
- 3. Switch to Configure view and set the IP address of the TCP/IP client to the IP address of your AudioReQuest. You can find the IP by going to Menu→System Information on the AudioReQuest.
- 4. Switch back to Program View and delete the AUDIO-REQUEST-RX\$ and AUDIO-REQUEST-TX\$ signals going to the COMM Port (Slot-04, Port-A).

|                                  | TCP/IF  | P Client. |                                 |
|----------------------------------|---------|-----------|---------------------------------|
| RQ-TCP/IP-CLIENT-CONNEGT{ARQ_01} | Connect | Connect-F | ARQ-ETHERNET-STATUS-DIG{ARQ_01} |
| •                                |         | status /  | ARQ-ETHERNET-STATUS{ARQ_01}     |
| ARQ-AUDIO-REQUEST-TX\${ARQ_01}   | TXS     | RXS /     | ARQ-AUDIO-REQUEST-RX\${ARQ_01}  |
| Port                             | 3663d   |           |                                 |
|                                  |         |           |                                 |

# **Cover Art on Supported Panels**

With the addition of Dynamic Graphics on newer Crestron panels, you can now get cover art images on your touch panel without the need for a video input.

- 1. Open the Advanced Module into detail view
- 2. At the bottom of the module, set the **IP\_ADDRESS** and **WEB-PORT** parameters to the ip address and web port of your AudioReQuest
- 3. Set the cover art modes for the size of image you wish to receive
  - 1d: Large Image (170 x 170 pixels) *default*
  - 2d: Small Image (75 x 75 pixels)
- 4. Connect the serial outputs from the module to the appropriate serial joins on the panels that will display the images (see image below for more info)

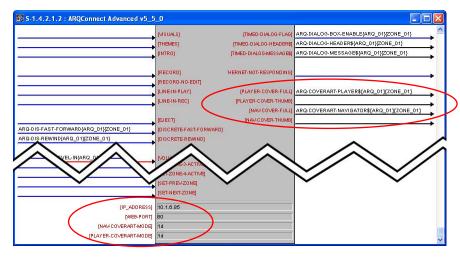

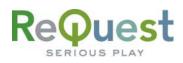

# **Customizing the Program**

## **Adding Touch Panels**

To simplify customization of the program, we have added templates for the Touch Screens and Panel Specific Logic folders. The demo program has **eight** 2-way panels already in it. If you wish to add more panels, you can use the templates to make it easier.

*NOTE:* You may find it easier to delete all but one AudioReQuest Zone subsystem, add the new panel logic, then add back in the ARQ Zone logic folders.

#### To add another touch screen:

- 1. Add your new touch screen to the system in Configure View.
- Under Program View, locate ID-FE : TPS Touch panel. : {Panel\_TEMP} (Figure 3).
- 3. Right-Click AND HOLD on the TEMPLATE.
- 4. Move the mouse over top of the new touch panel
- 5. Release the mouse button.
- 6. Select **Copy all signals and parameters** from the menu that pops up (**Figure 4**). This will copy all the Digital, Analog, and Serial signals from the template to your new touch screen.

All of the signals for the touch screens have a suffix that distinguishes that screen from the others. This is used to isolate one panel from another. The template has the suffix {Panel\_TEMP} on all signals. The next steps will walk you through changing this. You will need to use a unique suffix for each new touch screen you add. In the demo, we use {Panel\_A} through {Panel\_H}. If you add panels, you could start with {Panel\_J} and continue alphabetically from there (Panel\_J, Panel\_K, etc.).

- 7. Select the new touch screen in Program View and press **F9** on your keyboard to begin a **Search and Replace**.
- 8. Search for **Panel\_TEMP** and replace it with the suffix you decided to use above.

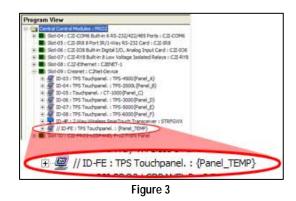

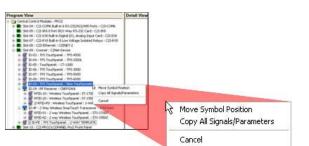

Figure 4

| anel_TEMP                            |              |
|--------------------------------------|--------------|
| ter New Substr                       | ing:         |
| anel_L                               |              |
| Apply to:<br>All C<br>Which Items to |              |
|                                      | Outputs      |
|                                      | s 🔽 Comments |

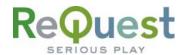

The next step is to create the **Panel Logic** folder for the new panel.

- 9. Select the S-1.3.10 : {Panel\_TEMP} subsystem and press Ctrl-C on your keyboard.
- 10. Select the S-1.3 : Panel Logic subsystem and press Ctrl-V.
- 11. Uncomment the newly copied subsystem.
- 12. Select the newly copied subsystem and press F9 on your keyboard.
- 13. Search for **Panel\_TEMP** and replace it with the same as in Step 8 on the previous page.

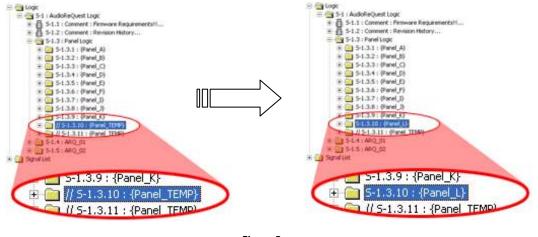

Figure 5

You must also create the Panel Specific Logic in each zone for the new panel.

- 14. Select S-1.4.2.2.10 : {Panel\_TEMP} subsystem and press Ctrl-C on your keyboard.
- 15. Select S-1.4.2.2 : Panel Specific Logic for This Zone subsystem and press Ctrl-V. This will create S-1.4.2.2.11 : {Panel\_TEMP}.
- 16. Uncomment the newly copied subsystem.
- 17. Select the newly copied subsystem and press **F9** on your keyboard.
- 18. Search for **Panel\_TEMP** and replace it with the same as in Step 8 on the previous page.
- 19. Repeat steps 14-18 above for ALL remaining **{ZONE\_XX}** subsystems.

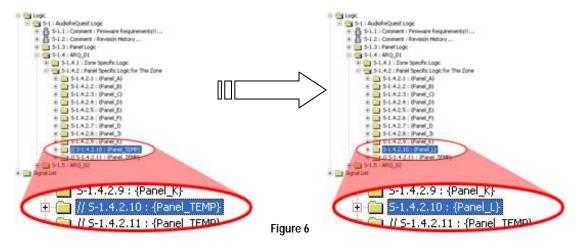

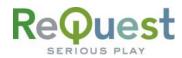

## Adding AudioReQuests

The Multi Zone program is designed in such a way that adding more AudioReQuests to the program is as simple as possible.

- 1. Select the S-1.4 : {ARQ\_01} subsystem and press Ctrl-C on your keyboard.
- 2. Select the S-1 : AudioReQuest Logic folder and press Ctrl-V to paste.
- 3. Select the newly copied subsystem and press **F9** on your keyboard.
- 4. In the Search and Replace dialog box, replace all instances of ARQ\_01 with ARQ\_02.
  a. If you already have an ARQ\_02 folder, use the next available number.
- 5. Click OK.

If you are adding an F4.Series unit (4 Zone box), skip to step 10 below. Otherwise, continue.

- 6. Open the S-1.5.1 : Ethernet OR Gates subsystem
- 7. Open all 3 gates into detail view by double clicking on each one.
- 8. If the unit you are adding is a 2 zone box (F2.Series):
  - a. Remove the last 2 input/output pairs on each gate
  - b. Comment out the S-1.5.4 : {ZONE\_03} and S-1.5.5 : {ZONE\_04} subsystems
- 9. If the unit you are adding is a 1 zone box (N.Series, Fusion, Nitro, etc):
  - a. Remove the last 3 input/output pairs on each gate
  - b. Comment out the S-1.5.3 : {ZONE\_02} through S-1.5.5 : {ZONE\_04} subsystems
  - c. If the unit you are adding is running firmware earlier than 2.1.0:
    - i. Open the S-1.5.2.1.1 : ARQConnect... module into detail view
    - ii. Scroll to the bottom of the module and change the Zone number from 1 to 0
- 10. If desired, open every **ARQConnect** module and modify the **[ZONE\_NAME]** parameter to something more descriptive for your install.

The next step is to add the **ARQ-CONNECT** signal to the Connection Interlock:

- 11. Open S-1.3.1.1 : Interlock into Detail View
- 12. Select the last line on the input side and press **Alt-'plus'** once for each AudioReQuest Zone you have added to the system (4 times for one F4, 2 times for one F2, etc)
- 13. Select the last line with a signal name on it and press Ctrl-C
- 14. Select the first empty line and press **Ctrl-V**. This will copy the ARQ-CONNECT signal to the new line.
- 15. Change the **ARQ\_XX** and **ZONE\_XX** numbers appropriately.
- 16. If the unit you are adding is a F2 or F4, select the remaining lines and press **F4** on the keyboard. This will copy the signal name to the remaining lines and automatically increment the **ZONE\_XX** number.
- 17. Do the same for the output side of the interlock
- 18. Repeat the above steps for the interlock in each Panel\_X folder

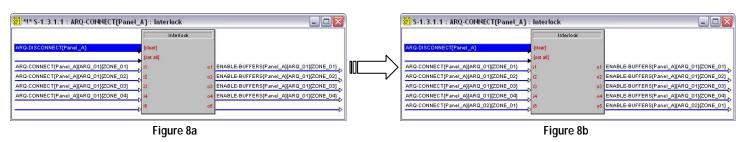

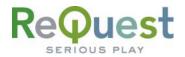

Next you want to add the **ARQ-CONNECT** signal to the touch panel:

- 19. Double click on the first touch panel to open that panel in Detail View
- 20. Select Join 774 and press **Ctrl-C** on your keyboard.
- 21. Select Join 775 and press **Ctrl-V**.
- 22. Adjust the **ARQ\_XX** and **ZONE\_XX** numbers appropriately as in step 15 above.
- 23. Repeat steps 20-22 for every AudioReQuest Zone you have added above on Join 776, 777, etc
- 24. Repeat steps 19-23 for every panel in the system

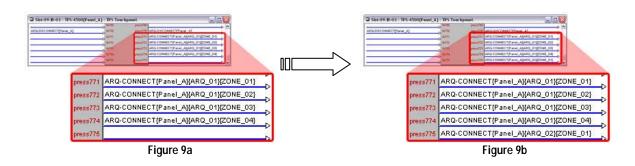

*NOTE:* For each ARQ you add to the program, you must also add corresponding buttons to the VTPro files for your touch screens.

AudioReQuest Crestron Interface Guide v5.5.0

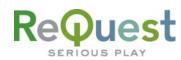

The final step is to determine how you will control the newly added ARQ devices and connect the signals to/from the module.

## Serial Control

- 1. Select an open COM port for each ARQ you have added to the system.
- 2. Copy the signals from **Port A** to the new COM port
- 3. Modify the signal names, changing **ARQ\_01** to **ARQ\_XX**, where **XX** is the number of the AudioReQuest you are adding.
- 4. Open the **ARQConnect Basic v5\_0\_0** module into detail view and make sure the **ARQ-CONNECT{ARQ\_XX}** signal is connected to the *[START-SERIAL-COMMUNICATIONS]* input.

## Ethernet Control

- \*\*NOTE: There is one TCP/IP client in the system already and is configured for **ARQ\_01**. Use that one first before adding another to the system. Be sure to modify **ARQ\_01** to the ARQ number you need if necessary.
  - 1. Switch to Configure View and add a generic TCP/IP client to your list of Ethernet Units (Figure 8).
  - 2. Edit the TCP/IP client, entering the IP Address of your AudioReQuest (Figure 9).
  - 3. Switch back to Program View.
  - 4. Copy the signals from the existing TCP/IP client to the newly added TCP/IP client.
  - 5. Modify the signal names, changing **ARQ\_01** to **ARQ\_XX**, where **XX** is the number of the AudioReQuest you are adding.
  - 6. Open the **ARQConnect Basic v5\_0\_0** module into detail view and make sure the **ARQ-CONNECT(ARQ\_XX)** signal is connected to the *[START-ETHERNET-COMMUNICATIONS]* input.

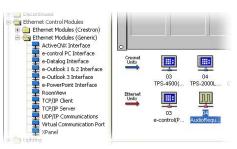

Figure 10

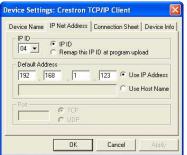

Figure 11

AudioReQuest Crestron Interface Guide v5.5.0

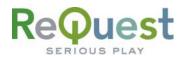

# **Complete List of Module Inputs and Outputs**

- \* The FW column indicates the minimum firmware on the AudioReQuest that supports that command
- \* If  $N\!/\!A$  appears in the FW column, then there are no restrictions
- \* Brackets ([]) around a signal name indicates that command is optional and does not need to be driven to compile the program without errors.

#### **Basic Module – Inputs**

| ARD-RECEIVES         S         INA         Serial String for Genetics C. Constants to Advance Module.           IGNARCE-DCMONIST         S         Initializes serial feedback. The ARD will NOT send feedback unless this input is pulsed.           IGTART-FIGNERT-COMMUNICATIONST         D         N/A         Initializes serial feedback. The ARD will NOT send feedback unless this input is pulsed.           IETHERNET-STATUES         A         N/A         Initializes and Enter connection and turns on foedback. The ARO will NOT send feedback unless this is pulsed.           IETHERNET-STATUES         D         N/A         Initializes and Enter connection. Should be pulsed when returning from ARQ pages back to the source page.           IETHERNET-STATUES         D         N/A         Turns ONE Elagad Time feedback.           ITIME-ONI         D         N/A         Turns ONE Elagad Time feedback.           ITIME-ONI         D         N/A         Turns ONE Elagad Time feedback.           IFLAVES-DATA-ALWAYS ONI         D         N/A         Turns ONE fastion guidant messages (requires 1.9.0)           ISTATU-SUPATES-ONI         D         N/A         Turns ONE fastion guidant messages (requires 1.9.0)           ISTATUS-UPDATES-ONI         D         N/A         Turns ONE fastion guidant endback.           ICUP TOPI         D         N/A         Turns ONE fastalis quidant endback.                                                                                                    | SIGNAL NAME                           | D/A/S | FW    | DESCRIPTION                                                |
|----------------------------------------------------------------------------------------------------|---------------------------------------|-------|-------|------------------------------------------------------------|
| [ETARTSERIAL-COMMUNICATIONS]         D         N/A         Initializes an Ethera connection and units on feedback. The ARQ will NOT send feedback unless this signal is pulsed.           [ETARTSTATUS]         A         N/A         Initializes an Ethera connection and units on feedback. The ARQ will NOT send feedback.           [ETHERNET-COMMUNICATIONS]         D         N/A         Connected to anago status output from the TCP/IP client           [ETHERNET-COMMUNICATIONS]         D         N/A         Connected to anago status output from the TCP/IP client           [ETHERNET-COMMUNICATIONS]         D         N/A         Connected canago status output from the TCP/IP client           [ETAPC-COMMUNICATIONS]         D         N/A         Connected canago status output from the TCP/IP client           [ETAPC-COMMUNICATIONS]         D         N/A         Tume OFF Elased Time feedback (letaul)           [TIME-CPF]         D         N/A         Tume OFF Elased Time feedback (letaul)           [TIME-CPF]         D         N/A         Tume OFF Elased time status output method not now playing while on the Browse page           [FLAYER-DATA-ALWAYS-OFF]         D         N/A         Tume OFF Elased time status output method not status output method not status output method not status output methods.           [ECPREF]         D         N/A         Tume OFF Elased time status output methods.           [ECPREF]         D<                                                                                                    |                                       |       |       |                                                            |
| ISTART-ETHERNET-COMMUNICATIONS]         D         NA         Initializes an Ethernet connection and turns on feedback. The ARQ will NOT send feedback.           IETHERNET-STATUS]         A         N/A         Connected to analog status output from the TCP/IP client           IETHERNET-COMMUNICATIONS]         D         N/A         Connected to analog status output from the TCP/IP client           ISTOP-COMMUNICATIONS]         D         N/A         Lised mainly in Multizone connect-output of the TCP/IP client           ISTOP-COMMUNICATIONS]         D         N/A         Turns OF Eguest Time feedback (dets you get info about now playing while on the Browse page           ITIME-OPT         D         N/A         Turns OF Eguest Time feedback         Turns OF Consistent player feedback           ITIME-DRIFES-OPT         D         N/A         Turns OF Consistent player feedback         N/A           ILCD-TEXT-ONI         D         N/A         Turns OF ICD bas futures for all so addres in sognal         N/A           ILCD-TEXT-ONI         D         N/A         Turns OF ICD bas futures for all so addres in sognal         N/A           ILCD-TEXT-ONI         D         N/A         Turns OF ICD bas futures for all so addres in sognal         N/A           ILCD-TEXT-ONI         D         N/A         Turns OF ICD bas futures for all sognal         N/A           ILCD-TEXT-ONI <td>[ADVANCED-CMD-IN\$]</td> <td>S</td> <td>1.9.0</td> <td>Serial String for connection to Advanced Module.</td>                                                                                                    | [ADVANCED-CMD-IN\$]                   | S     | 1.9.0 | Serial String for connection to Advanced Module.           |
| [01:A1:2: In ERVER F-UNMUNUCATIONS]         D         NVA         Connected a maining status output from the TCP/IP client           [ETHERNET-TONNECT-TB]         D         NVA         Connected to a maining status output from the TCP/IP client           [ETHERNET-CONNECT-TB]         D         NVA         Connected to a maining status output from the TCP/IP client           [ETHERNET-CONNECT-TB]         D         NVA         Connected to a maining status output from the TCP/IP client           [ETHERNET-CONNECT-TB]         D         NVA         Tume OFF Experiment from the total status output from the TCP/IP client           [ITIME-CPF]         D         NVA         Tume OFF Experiment from the total status output from the TCP/IP client           [PLAYER-DATA-ALWAYS-ON]         D         NVA         Tume OFF Experiment for the total status output from the total status output from total status output from total status output from the total  | [START-SERIAL-COMMUNICATIONS]         | D     | N/A   |                                                            |
| IETHERNET-STATUS         A         N/A         Connected to analog status output from the TCP/IP client           IETOPENET-CONNECT-EB         D         N/A         Connected to the Connect-for output the TCP/IP client           ISTOP-COMMUNICATIONS]         D         N/A         Used mainly in Multicone connection. Should be pulsed when returning from ARQ pages back to<br>firmE-OFF]           ITME-OFF         D         N/A         Turns OFF Elapsed Time feedback (detaul)           ITME-OFF         D         N/A         Turns OFF Elapsed Time feedback (lets you get info about now playing while on the Browse<br>properties of the status update messages (requires 1.9.0)           ISTATUS-UPDATES-OFF]         D         N/A         Turns OFF Elapsed Time feedback           ICCD-TEXT-OFF         D         N/A         Turns OF I consistent playsr feedback           ICCD-TEXT-OFF         D         N/A         Turns OF I consistent playsr feedback           ICCD-TEXT-OFF         D         N/A         Turns OF I consistent playsr feedback           ICCD-TEXT-OFF         D         N/A         Turns OF I consistent playsr feedback           ICCD-TEXT-OFF         D         N/A         Turns OF I consistent playsr feedback           ICCD-TEXT-OFF         D         N/A         Status control motion about now playing while on the Browse plays           ICCD-TEXT-OFF         D </td <td>[START-ETHERNET-COMMUNICATIONS]</td> <td>D</td> <td>N/A</td> <td></td>                                                                                                    | [START-ETHERNET-COMMUNICATIONS]       | D     | N/A   |                                                            |
| [ETHERNET-CONNECT-TB]         D         N/A         Connected to the Connect-P output of the TCPH clent           [STOP-COMMUNICATIONS]         D         N/A         Used mainly in Multicone connections. Should be pulsed when returning from ARQ pages back to the source page           [TIME-CM]         D         N/A         Turns ON Eigned Time feedback (default)           [TIME-CM]         D         N/A         Turns ON Eigned Time feedback (default)           [TIME-CM]         D         N/A         Turns ON Eigned Time feedback (default)           [PLAYER-DATA-AUWAYS-OFF]         D         N/A         Turns ON Eigned Time feedback (default)           [ETATUS-UPDATES OFF]         D         19.0         Turns ON Eigned Time feedback           [ETERESH]         D         19.0         Turns ON Eigned Time shappe (requires 1.9.0)           [ETERESH]         D         N/A         Turns ON Eigned Time shappe (requires 1.9.0)           [ECMER-ON]         D         N/A         Turns ON Eigned Time shappe (requires 1.9.0)           [CURSOR-DWN]         D         N/A         Turns OF Eigned Time shappe (requires 1.9.0)           [CURSOR-DWN]         D         N/A         Acts as accursor on the Browse page           [CURSOR-LUP]         D         N/A         Acts as accursor on the Browse page           [CURSOR-LUP]                                                                                                    | [ETHERNET-STATUS]                     | A     | N/A   |                                                            |
| [s] DD-CollimbuRICATIONS]         D         NVA         The source jage           [TIME-CN]         D         N/A         Turns OF Elapsed Time feedback (default)           [TIME-CNF]         D         N/A         Turns OF F Elapsed Time feedback (default)           [PLAYER-DATA-ALWAYS-OFF]         D         N/A         Turns OF consistent player feedback           [STATUS-UPDATES-ON]         D         1.9.0         Turns OF consistent player feedback           [STATUS-UPDATES-ON]         D         1.9.0         Turns OF consistent player feedback           [STATUS-UPDATES-ON]         D         1.9.0         Furns OF Locate Section (Section (Se | [ETHERNET-CONNECT-FB]                 | D     | N/A   |                                                            |
| TIME_OFF]         D         N/A         Turns OF F Eligeed Time feedback           [PLAYER_DATA_ALWAYS-ON]         D         N/A         Turns OK consistent player feedback           [PLAYER_DATA_ALWAYS-OFF]         D         N/A         Turns OF consistent player feedback           [STATUS-UPDATES-OFF]         D         1.9.0         Turns OF consistent player feedback           [STATUS-UPDATES-OFF]         D         1.9.0         Turns OF class update messages (requires 1.9.0)           [REFRESH]         D         1.9.0         Refreshes all Digital, Analog, and Serial feedback           [LCD-TEXT-OFF]         D         N/A         Turns OFF LCD text feedback           [POWER OFF]         D         N/A         Turns OFF HadudGReQuest from a Soft Power OFF state           [POWER OFF]         D         N/A         Acts as previous song on the Payer page           [CURSOR-UP]         D         N/A         Acts as previous on on the Payer page           [CURSOR-LEFT]         D         N/A         Acts as cursor fight on the Browse page           [CURSOR-LEFT]         D         N/A         Acts as cursor fight on the Browse page           [GUTSOLD]         D         N/A         Resign and the Payer page           [GUTSOLD]         D         N/A         Narget as toth on the Browse page <td>[STOP-COMMUNICATIONS]</td> <td>D</td> <td>N/A</td> <td></td>                                                                                                    | [STOP-COMMUNICATIONS]                 | D     | N/A   |                                                            |
| PLAYER-DATA-ALWAYS-ONJ         D         N/A         Turns CN consistent player feedback (lets you get info about now playing while on the Browse<br>page           [PLAYER-DATA-ALWAYS-OFF]         D         N/A         Turns OFF consistent player feedback           [STATUS-UPDATES-OFF]         D         1.9.0         Turns ON status update messages (requires 1.9.0)           [STATUS-UPDATES-OFF]         D         1.9.0         Turns OFF status update messages (requires 1.9.0)           [LCD-TEXT-ON]         D         N/A         Turns OF status update messages (requires 1.9.0)           [LCD-TEXT-OFF]         D         N/A         Turns OF into Serial feedback           [LCD-TEXT-OFF]         D         N/A         Turns OF into Serial feedback           [LCD-TEXT-OFF]         D         N/A         Turns OF into Serial feedback           [LCD-TEXT-OFF]         D         N/A         Acts as cursor down on the Browse page           Acts as cursor down on the Browse page         Acts as cursor down on the Browse page           [CURSOR-RIGHT]         D         N/A         Acts as cursor down on the Browse page           [CURSOR-RIGHT]         D         N/A         Acts as cursor down on the Browse page           [CURSOR-RIGHT]         D         N/A         Acts as cursor down on the Browse page           [CURSOR-RIGHT]         D<                                                                                                    | [TIME-ON]                             | D     | N/A   | Turns ON Elapsed Time feedback (default)                   |
| IPLATER-DATA.RUMAYS-ONI         D         NA         page           [ETATUS-UPDATES-ONI         D         1.9.0         Turns ON status update messages (requires 1.9.0)           [STATUS-UPDATES-OFI         D         1.9.0         Turns ON status update messages (requires 1.9.0)           [REFRESH]         D         1.9.0         Turns OFF status update messages (requires 1.9.0)           [LCD-TEXT-OFI         D         N/A         Turns OFF status update messages (requires 1.9.0)           [LCD-TEXT-OFFI         D         N/A         Turns OFF LOD text feedback           [LCD-TEXT-OFFI         D         N/A         Turns OFF he AudioReQuest           [CURSOR-NOWI]         D         N/A         Acts as previours ong on the Prove page           [CURSOR-LEFT]         D         N/A         Acts as invoid sogn on the Prove page           [CURSOR-LEFT]         D         N/A         Acts as invoid sogn on the Prove page           [CURSOR-LEFT]         D         N/A         Acts as invoid sogn page           [GOTO-ALLSONG]         D         N/A         Acts as invoid sogn page           [GOTO-ALLSONG]         D         N/A         Acts as invoid sogn is is           [GOTO-ALLSONG]         D         N/A         Avagates to the Altits is is           [GOTO-ALLSONG]                                                                                                    | [TIME-OFF]                            | D     | N/A   |                                                            |
| ISTATUS-UPDATES-OF          D         19.0         Turns ON status update messages (requires 1.9.0)           ISTATUS-UPDATES-OF          D         19.0         Turns OF status update messages (requires 1.9.0)           IREFRESH          D         N/A         Turns OF status update messages (requires 1.9.0)           ILCD-TEXT-OR          D         N/A         Turns OF LCD text feedback           ILCD-TEXT-OF          D         N/A         Turns OF the AudioReQuest           IPOWER-OF          D         N/A         Turns OF the AudioReQuest           ICURSOR-UP          D         N/A         Soft Power OFF the AudioReQuest           ICURSOR-DOWN          D         N/A         Acts as previous song on the Player page           ICURSOR-LEFT]         D         N/A         Acts as a rown of the nowse page           ICURSOR-RIGHT]         D         N/A         Acts as a rown of the Newse page           ICURSOR-RIGHT]         D         N/A         Acts as a fast forward on the Player page           IGOTO-ALLSONOS]         D         N/A         Acts as a fast forward on the Player page           IGOTO-ALLSONOS]         D         N/A         Navigates to the All Songi Istatus and the Browse page           IGOTO-ALLSONOS]         D         N/A         Navigates to the All Songi Istatus and the m                                                                                                    | [PLAYER-DATA-ALWAYS-ON]               | D     | N/A   |                                                            |
| ISTATUS-UPDATES-OFF         D         1.9.0         Turns OFF status jugdate messages (requires 1.9.0)           ICEFRESH         D         1.9.0         Refereseal Digital_Analog, and Serial feedback           ILCD-TEXT-ONI         D         N/A         Turns ON LCD text feedback           ILCD-TEXT-OFF         D         N/A         Turns ON the AudoReQuest from a Soft Power OFF state           IPOWER-OFFI         D         N/A         Soft Powers OFF had AudoReQuest from a Soft Power OFF state           IPOWER-OFFI         D         N/A         Soft Powers OFF had AudoReQuest from a Soft Power OFF state           ICURSOR-UPI         D         N/A         Soft Powers OFF had AudoReQuest           ICURSOR-DOWNI         D         N/A         Acts as cursor iden to the Browse page           ICURSOR-LEFTI         D         N/A         Acts as cursor iden to the Browse page           ICURSOR-RIGHTI         D         N/A         Acts as cursor iden to the Player page           ICURSOR-RIGHTI         D         N/A         Acts as cursor iden to the Player page           ICURSOR-RIGHTI         D         N/A         Acts as cursor iden to the Player page           ICURSOR-RIGHTI         D         N/A         Acts as cursor iden to the Player page           ICURSOR-RIGHTI         D         N/A                                                                                                    | [PLAYER-DATA-ALWAYS-OFF]              | D     | N/A   |                                                            |
| TREERESH         D         1.0.0         Refreshes all Digital, Analog, and Serial Reoback           ILCD-TEXT-OFF         D         N/A         Tums OFF LCD text feedback           ILCD-TEXT-OFF         D         N/A         Tums OFF LCD text feedback           IPOWER-OFN         D         N/A         Tums OFF LCD text feedback           IPOWER-OFN         D         N/A         Tums OFF LCD text feedback           IPOWER-OFN         D         N/A         Tums OFF LCD text feedback           IPOWER-OFF         D         N/A         Acts as cursor dwon the Browse page           Acts as cursor dwon the the Browse page         Acts as cursor dwon the Browse page           ICURSOR-LEFT         D         N/A         Acts as cursor dwon the Browse page           ICURSOR-RIGHT         D         N/A         Acts as cursor field on the Browse page           ICURSOR-RIGHT         D         N/A         Acts as cursor field on the Browse page           IGOTO-ALL-SONGS         D         N/A         Navigates to the All Sector Sector Sec                                                                                                    |                                       | D     | 1.9.0 |                                                            |
| ILCD-TEXT-ON          D         N/A         Tums ON LCD text feedback           ILCD-TEXT-OFF          D         N/A         Tums ON the AudioReQuest from a Soft Power OFF state           [POWER-OFF]         D         N/A         Soft Power OFF LCD text feedback           [CURSOR-UP]         D         N/A         Soft Power OFF Ed audioReQuest from a Soft Power OFF state           [CURSOR-UP]         D         N/A         Soft Power OFF Ed audioReQuest from a Soft Power OFF state           [CURSOR-UP]         D         N/A         Acts as cursor right on the Browse page           [CURSOR-LEFT]         D         N/A         Acts as cursor right on the Browse page           [CURSOR-RIGHT]         D         N/A         Acts as cursor right on the Browse page           [CURSOR-RIGHT]         D         N/A         Acts as cursor right on the Browse page           [GOTO-ALLSONGS]         D         N/A         N/A         Acts as cursor right on the Browse page           [GOTO-ALLSONGS]         D         N/A         N/A         N/A dista for N/A           [GOTO-ALLSONGS]         D         N/A         N/A vagates to the All Songs list           [GOTO-ALLSONGS]         D         N/A         N/A vagates to the forwer Page           [GOTO-ALLYUIST]         D         N/A         N                                                                                                    |                                       |       | 1.9.0 |                                                            |
| LCD-TEXT-OFF,         D         NA         Turns OFF LCD text feedback           [POWER-OF]         D         NA         Turns OFF the AudoReQuest from a Soft Power OFF state           [POWER-OFF]         D         NA         Soft Powers OFF the AudoReQuest from a Soft Power OFF state           [CURSOR-UP]         D         NA         Acts as previous song on the Browse page           [CURSOR-LEFT]         D         NA         Acts as next song on the Browse page           [CURSOR-RIGHT]         D         NA         Acts as next song on the Browse page           [CURSOR-RIGHT]         D         NA         Acts as rewrind on the Browse page           [CURSOR-RIGHT]         D         NA         Acts as rewrind on the Player page           [GOTO-HOME]         D         NA         Acts as rewrind on the Player page           [GOTO-ALL-SONGS]         D         NA         Navigates to the All Songs list           [GOTO-ALL-SONGS]         D         NA         Navigates to the All Songs list           [GOTO-ALL-SONGS]         D         NA         Navigates to the All Songs list           [GOTO-ALLSONGS]         D         NA         Navigates to the All Songs list           [GOTO-ACWLVISTS]         D         NA         Navigates to the All Songs list           [GOTO-ACW                                                                                                    |                                       |       |       |                                                            |
| IPOWER-ONI         D         NA         Turns ON the AudoReQuest         Soft Power OFF has a Soft Power OFF state           [POWER-OFF]         D         NA         Soft Powers OFF the AudoReQuest           [CURSOR-DUP]         D         NA         Acts as cursor up on the Browse page           [CURSOR-DOWN]         D         NA         Acts as cursor oft on the Browse page           [CURSOR-LEFT]         D         NA         Acts as cursor oft on the Browse page           [CURSOR-RIGHT]         D         NA         Acts as cursor oft on the Browse page           [CURSOR-RIGHT]         D         NA         Acts as cursor oft on the Browse page           [CURSOR-RIGHT]         D         NA         Acts as cursor oft on the Browse page           [GOTO-ALL-SONGS]         D         NA         Brings the cursor back to the uppermost level of the Browse page           [GOTO-ALL-SONGS]         D         NA         Navagates to the Altisons list           [GOTO-ALL-SONGS]         D         NA         Navagates to the Altisons list           [GOTO-ALL-SONGS]         D         NA         Navagates to the Altisons list           [GOTO-ARTIST]         D         NA         Navagates to the Now Paying list           [GOTO-ARTIST]         D         NA         Navagates to the Now Paying list                                                                                                    |                                       |       | -     |                                                            |
| IPOWER-OFF         D         N/A         Soft Powers OFF the AudoReQuest           [CURSOR-UP]         D         N/A         Acts as cursor up on the Browse page           [CURSOR-DOWN]         D         N/A         Acts as cursor down on the Browse page           [CURSOR-LEFT]         D         N/A         Acts as cursor down on the Browse page           [CURSOR-RIGHT]         D         N/A         Acts as cursor infor the Browse page           [CURSOR-RIGHT]         D         N/A         Acts as cursor infor the Browse page           [CURSOR-RIGHT]         D         N/A         Acts as cursor infor the Browse page           [GOTO-HOME         D         N/A         Acts as cursor infor the Browse page           [GOTO-ALL_SONGS]         D         N/A         Navigates to the All Song list           [GOTO-ALLSONGS]         D         N/A         Navigates to the All Song list           [GOTO-ALBUM]         D         N/A         Navigates to the isot is user PlayIsts           [GOTO-CERNES]         D         1.7.52         Navigates to the isot of user PlayIsts           [GOTO-CERNES]         D         N/A         Mavigates to the isot of user PlayIst is the on the Browse page.           [NAV-JUMP-UP]         D         N/A         Moves the cursor up lage at a lime on the Browse page.                                                                                                    | -                                     |       |       |                                                            |
| CURSOR-UP         D         N/A         Acts as cursor up on the Brave page           [CURSOR-DOWN]         D         N/A         Acts as previous song on the Player page           [CURSOR-LEFT]         D         N/A         Acts as enext song on the Player page           [CURSOR-RIGHT]         D         N/A         Acts as cursor right on the Browse page           [CURSOR-RIGHT]         D         N/A         Acts as cursor right on the Browse page           [GOTO-HOME         D         N/A         Acts as cursor right on the Browse page           [GOTO-CD]         D         N/A         Acts as cursor right on the Browse page           [GOTO-CD]         D         N/A         Brings the cursor back to the uppermoss level of the Browse page           [GOTO-CD]         D         N/A         Navigates to the Altorists list           [GOTO-ALL-SONGS]         D         N/A         NAVigates to the Altor stist list           [GOTO-ARTIST]         D         N/A         Navigates to the Ist of Gare Playitsts           [GOTO-ARTIST]         D         N/A         Navigates to the Ist of Gare Playitsts           [GOTO-ARTIST]         D         N/A         Navigates to the Ist of Gare Playitst           [GOTO-ARTIST]         D         N/A         Navigates to the Ist of Gare Playitst                                                                                                    |                                       |       |       |                                                            |
| LOROR-OPJ         D         NVA         Acts as previous song on the Player page           [CURSOR-DOWN]         D         N/A         Acts as cursor down on the Browse page           [CURSOR-LEFT]         D         N/A         Acts as cursor of not ne Browse page           [CURSOR-RIGHT]         D         N/A         Acts as cursor of not ne Browse page           [CURSOR-RIGHT]         D         N/A         Acts as cursor of not ne Browse page           [GOTO-HOME         D         N/A         Brings the cursor back to the uppermost level of the Browse page           [GOTO-ALL-SONGS]         D         N/A         Brings the cursor back to the uppermost level of the Browse page           [GOTO-ALL-SONGS]         D         N/A         N/A         Navigates to the All Songs list           [GOTO-ALL-SONGS]         D         N/A         Navigates to the list of user Playists           [GOTO-ALBUM]         D         N/A         Navigates to the list of user Playists           [GOTO-ALL-SONGS]         D         1/AZ         Navigates to the list of user Playists           [GOTO-ALBUM]         D         N/A         Navigates to the list of user Playists           [GOTO-ACHURATING]         D         N/A         Moves the cursor down 1 page at a lime on the Browse page           [IUMA-UPUP4]         D <td>[POWER-OFF]</td> <td>D</td> <td>N/A</td> <td></td>                                                                                                    | [POWER-OFF]                           | D     | N/A   |                                                            |
| ICURSOR-JUWN]         D         N/A         Acts as exit song on the Player page           [CURSOR-LEFT]         D         N/A         Acts as cursor left on the Browse page           [CURSOR-RIGHT]         D         N/A         Acts as cursor left on the Browse page           [GOTO-HOME         D         N/A         Brings the cursor back to the uppermost level of the Browse page           [GOTO-ALL-SONGS]         D         N/A         Navigates to the CD Track List           [GOTO-ALL-SONGS]         D         N/A         Navigates to the All Songs list           [GOTO-ALL-SONGS]         D         N/A         Navigates to the All Songs list           [GOTO-ALL-SONGS]         D         N/A         Navigates to the All Songs list           [GOTO-ALLSONGS]         D         N/A         Navigates to the All Songs list           [GOTO-ALUSTS]         D         N/A         Navigates to the Now Playins           [GOTO-ALUSTS]         D         N/A         Mavigates to the Now Playins           [OTA-VAUNTS]         D         N/A         Moves the cursor down 1 page at a time on the Browse page.           [NAV-JUMP-DP]         D         N/A         Moves the cursor down 1 lines at a time on the Browse page.           [NAV-JUMP-DOWN]         D         N/A         Moves the cursor down 4 lines at                                                                                                    | [CURSOR-UP]                           | D     | N/A   | Acts as previous song on the Player page                   |
| [CURSOR-LEF1]       D       NA       Acts as rewind on the Player page         [CURSOR-RIGHT]       D       NA       Acts as cursor right on the Browse page         GOTO-HOME       D       N/A       Brings the cursor back to the uppermost level of the Browse page         [GOTO-ALL-SONGS]       D       N/A       Brings the cursor back to the uppermost level of the Browse page         [GOTO-ALL-SONGS]       D       N/A       Navigates to the All Songs list         [GOTO-ALLSONGS]       D       N/A       Navigates to the All Songs list         [GOTO-ALLSONGS]       D       N/A       Navigates to the All Songs list         [GOTO-ALLSONGS]       D       N/A       Navigates to the All Songs list         [GOTO-ALLYISTS]       D       N/A       Navigates to the list of Genres         [GOTO-OWPLAYING]       D       N/A       Moves the cursor up 1 page at a time on the Browse page.         [NAV_JUMP-DOWN]       D       N/A       Moves the cursor up 4 lines at a time on the Browse page.         [JUMP-UP-4]       D       1.9.0       Moves the cursor up 5 lines at a time on the Browse page.         [JUMP-DOWN-4]       D       1.9.0       Moves the cursor up 4 lines at a time on the Browse page.         [JUMP-UP-5]       D       1.9.0       Moves the cursor up 5 lines at a time on the Browse                                                                                                    | [CURSOR-DOWN]                         | D     | N/A   | Acts as next song on the Player page                       |
| ICURSOR*RIGH1         D         IVA         Acts as fast forward on the Player page           GOTO-HOME         D         N/A         Brings the cursor back to the uppermost level of the Browse page           [GOTO-CD]         D         N/A         Navigates to the CD Track List           [GOTO-ALL-SONGS]         D         N/A         Navigates to the All song list           [GOTO-ALBUM]         D         N/A         Navigates to the Alfists list           [GOTO-ALBUM]         D         N/A         Navigates to the list of song list           [GOTO-ALBUM]         D         N/A         Navigates to the list of Genres           [GOTO-NOWPLAYING]         D         N/A         Navigates to the list of Genres           [GOTO-NOWPLAYING]         D         N/A         Moves the cursor up 1 page at a time on the Browse page.           [NAV-JUMP-DOWN]         D         N/A         Moves the cursor up 1 page at a time on the Browse page.           [JUMP-UP-4]         D         1.9.0         Moves the cursor up 4 lines at a time on the Browse page.           [JUMP-DOWN-4]         D         1.9.0         Moves the cursor up 4 lines at a time on the Browse page.           [JUMP-UP-5]         D         1.9.0         Moves the cursor up 6 lines at a time on the Browse page.           [JUMP-UP-6]         D                                                                                                    | [CURSOR-LEFT]                         | D     | N/A   |                                                            |
| [GOTO-CD]       D       N/A       Navigates to the All Songs list         [GOTO-ALL-SONGS]       D       N/A       Navigates to the All Songs list         [GOTO-ARTIST]       D       N/A       Navigates to the Alms list         [GOTO-ARTIST]       D       N/A       Navigates to the Alms list         [GOTO-ARTIST]       D       N/A       Navigates to the Ist of user Playlists         [GOTO-CENCRES]       D       N/A       Navigates to the list of user Playlists         [GOTO-NOMPLAYING]       D       N/A       Movigates to the Now Playing list         [NAV-JUMP-UP]       D       N/A       Moves the cursor up 1 page at a time on the Browse page.         [NAV-JUMP-DOWN]       D       N/A       Moves the cursor up 4 lines at a time on the Browse page.         [JUMP-UP-4]       D       1.9.0       Moves the cursor up 4 lines at a time on the Browse page.         [JUMP-DOWN-5]       D       1.9.0       Moves the cursor down 4 lines at a time on the Browse page.         [JUMP-DOWN-5]       D       1.9.0       Moves the cursor down 4 lines at a time on the Browse page.         [JUMP-DOWN-5]       D       1.9.0       Moves the cursor up 5 lines at a time on the Browse page.         [JUMP-DOWN-6]       D       1.9.0       Moves the cursor up 7 lines at a time on the Browse page.                                                                                                    | [CURSOR-RIGHT]                        | D     | N/A   |                                                            |
| [GOTO-ALL-SONGS]       D       N/A       Navigates to the All Songs list         [GOTO-ARTIST]       D       N/A       Navigates to the Albums list         [GOTO-ARTIST]       D       N/A       Navigates to the Albums list         [GOTO-PLAYLISTS]       D       N/A       Navigates to the list of Genres         [GOTO-NOWPLAYING]       D       N/A       Navigates to the list of Genres         [GOTO-NOWPLAYING]       D       N/A       Moves the cursor up 1 page at a time on the Browse page.         [NAV-JUMP-DPW]       D       N/A       Moves the cursor down 1 page at a time on the Browse page.         [NAV-JUMP-DOWN]       D       N/A       Moves the cursor down 4 lines at a time on the Browse page.         [JUMP-DOWN-1]       D       1.9.0       Moves the cursor down 4 lines at a time on the Browse page.         [JUMP-DOWN-4]       D       1.9.0       Moves the cursor down 4 lines at a time on the Browse page.         [JUMP-DOWN-5]       D       1.9.0       Moves the cursor down 6 lines at a time on the Browse page.         [JUMP-DOWN-6]       D       1.9.0       Moves the cursor down 6 lines at a time on the Browse page.         [JUMP-DOWN-5]       D       1.9.0       Moves the cursor down 6 lines at a time on the Browse page.         [JUMP-DOWN-6]       D       1.9.0       Move                                                                                                    | GOTO-HOME                             | D     | N/A   |                                                            |
| [GOTO-ARTIST]       D       N/A       Navigates to the Artists list         [GOTO-ALBUM]       D       N/A       Navigates to the Artists list         [GOTO-CEENRES]       D       N/A       Navigates to the list of user Playlists         [GOTO-GENRES]       D       N/A       Navigates to the list of Genres         [GOTO-WPLAYING]       D       N/A       Navigates to the Now Playing list         [NAV-JUMP-DWP]       D       N/A       Mavigates to the Now Playing list         [NAV-JUMP-DWN]       D       N/A       Moves the cursor down 1 page at a time on the Browse page.         [JUMP-UP-4]       D       N/A       Moves the cursor down 1 page at a time on the Browse page.         [JUMP-DOWN-4]       D       1.9.0       Moves the cursor down 4 lines at a time on the Browse page.         [JUMP-DOWN-5]       D       1.9.0       Moves the cursor down 4 lines at a time on the Browse page.         [JUMP-DOWN-5]       D       1.9.0       Moves the cursor down 5 lines at a time on the Browse page.         [JUMP-UP-6]       D       1.9.0       Moves the cursor up 6 lines at a time on the Browse page.         [JUMP-UP-7]       D       1.9.0       Moves the cursor up 6 lines at a time on the Browse page.         [JUMP-DOWN-7]       D       1.9.0       Moves the cursor up 6 lines at a time o                                                                                                    | [GOTO-CD]                             | D     | N/A   |                                                            |
| [GOTO-ALBUM]       D       N/A       Navigates to the Albums list         [GOTO-PLAYLISTS]       D       N/A       Navigates to the list of user Playlists         [GOTO-RENRES]       D       1.7.52       Navigates to the list of Genres         [GOTO-NOWPLAYING]       D       N/A       Navigates to the list of Genres         [GOTO-NOWPLAYING]       D       N/A       Moves the cursor our p tage at a time on the Browse page.         [NAV-JUMP-DOWN]       D       N/A       Moves the cursor back 1 page at a time on the Browse page.         [JUMP-DOWN-4]       D       1.9.0       Moves the cursor up 4 lines at a time on the Browse page.         [JUMP-UP-4]       D       1.9.0       Moves the cursor dwn 5 lines at a time on the Browse page.         [JUMP-DOWN-4]       D       1.9.0       Moves the cursor our 5 lines at a time on the Browse page.         [JUMP-DOWN-5]       D       1.9.0       Moves the cursor our 5 lines at a time on the Browse page.         [JUMP-DOWN-6]       D       1.9.0       Moves the cursor our 7 lines at a time on the Browse page.         [JUMP-DOWN-7]       D       1.9.0       Moves the cursor up 6 lines at a time on the Browse page.         [JUMP-POWN-6]       D       1.9.0       Moves the cursor up 7 lines at a time on the Browse page.         [JUMP-DOWN-7]       D                                                                                                    |                                       |       | N/A   | Navigates to the All Songs list                            |
| [GOTO-PLAYLISTS]       D       N/A       Navigates to the list of user Playlists         [GOTO-GENRES]       D       1.7.52       Navigates to the list of Genres         [GOTO-NOWPLAYING]       D       N/A       Navigates to the Now Playing list         [NAV-JUMP-UP]       D       N/A       Moves the cursor dwn 1 page at a time on the Browse page.         [NAV-JUMP-DOWN]       D       N/A       Moves the cursor dwn 1 page at a time on the Browse page.         [JUMP-UP-4]       D       1.9.0       Moves the cursor dwn 4 page at a time on the Browse page.         [JUMP-DOWN-4]       D       1.9.0       Moves the cursor dwn 4 lines at a time on the Browse page.         [JUMP-DOWN-4]       D       1.9.0       Moves the cursor dwn 5 lines at a time on the Browse page.         [JUMP-DOWN-5]       D       1.9.0       Moves the cursor dwn 5 lines at a time on the Browse page.         [JUMP-DOWN-6]       D       1.9.0       Moves the cursor dwn 5 lines at a time on the Browse page.         [JUMP-DOWN-6]       D       1.9.0       Moves the cursor dwn 5 lines at a time on the Browse page.         [JUMP-DOWN-7]       D       1.9.0       Moves the cursor dwn 5 lines at a time on the Browse page.         [JUMP-DOWN-8]       D       1.9.0       Moves the cursor dwn 5 lines at a time on the Browse page.         [JUMP-DOW                                                                                                    | -                                     |       |       | 0                                                          |
| [GOTO-GENRES]       D       1.7.52       Navigates to the list of Genres         [GOTO-NCWPLAYING]       D       N/A       Navigates to the Now Playing list         [NAV-JUMP-UP]       D       N/A       Moves the cursor up 1 page at a time on the Browse page.         [NAV-JUMP-UP]       D       N/A       Moves the cursor down 1 page at a time on the Browse page.         [NAV-MOVE-LEFT       D       N/A       Moves the cursor back 1 page at a time on the Browse page.         [JUMP-UP-4]       D       1.9.0       Moves the cursor up 4 lines at a time on the Browse page.         [JUMP-UP-4]       D       1.9.0       Moves the cursor up 5 lines at a time on the Browse page.         [JUMP-UP-4]       D       1.9.0       Moves the cursor up 5 lines at a time on the Browse page.         [JUMP-DOWN-5]       D       1.9.0       Moves the cursor up 6 lines at a time on the Browse page.         [JUMP-DOWN-6]       D       1.9.0       Moves the cursor up 6 lines at a time on the Browse page.         [JUMP-DOWN-7]       D       1.9.0       Moves the cursor up 7 lines at a time on the Browse page.         [JUMP-DOWN-7]       D       1.9.0       Moves the cursor down 7 lines at a time on the Browse page.         [JUMP-DOWN-7]       D       1.9.0       Moves the cursor down 7 lines at a time on the Browse page.         [                                                                                                    |                                       |       |       | 0                                                          |
| GOTO-NOWPLAYINGDN/ANavigates to the Now Playing list[NAV-JUMP-UP]DN/AMoves the cursor up 1 page at a time on the Browse page.[NAV-JUMP-DOWN]DN/AMoves the cursor back 1 page at a time on the Browse page.[JUMP-UP-4]D1.9.0Moves the cursor back 1 page at a time on the Browse page.[JUMP-DOWN-4]D1.9.0Moves the cursor up 4 lines at a time on the Browse page.[JUMP-DP-4]D1.9.0Moves the cursor up 4 lines at a time on the Browse page.[JUMP-DP-5]D1.9.0Moves the cursor up 5 lines at a time on the Browse page.[JUMP-DOWN-4]D1.9.0Moves the cursor up 5 lines at a time on the Browse page.[JUMP-DOWN-5]D1.9.0Moves the cursor up 6 lines at a time on the Browse page.[JUMP-DOWN-5]D1.9.0Moves the cursor up 6 lines at a time on the Browse page.[JUMP-DOWN-6]D1.9.0Moves the cursor up 7 lines at a time on the Browse page.[JUMP-DOWN-7]D1.9.0Moves the cursor down 7 lines at a time on the Browse page.[JUMP-DOWN-8]D1.9.0Moves the cursor down 7 lines at a time on the Browse page.[JUMP-DOWN-8]D1.9.0Moves the cursor down 7 lines at a time on the Browse page.[JUMP-DOWN-8]D1.9.0Moves the cursor down 7 lines at a time on the Browse page.[JUMP-DOWN-8]D1.9.0Moves the cursor down 7 lines at a time on the Browse page.[JUMP-DOWN-8]D1.9.0Navigates to the tot of the current list on the Browse page. <td></td> <td></td> <td></td> <td></td>                                                                                                    |                                       |       |       |                                                            |
| [NAV-JUMP-UP]         D         N/A         Moves the cursor up 1 page at a time on the Browse page.           [NAV-JUMP-DOWN]         D         N/A         Moves the cursor down 1 page at a time on the Browse page.           [JUMP-UP-4]         D         N/A         Moves the cursor back 1 page at a time on the Browse page.           [JUMP-DOWN-4]         D         1.9.0         Moves the cursor up 4 lines at a time on the Browse page           [JUMP-DOWN-4]         D         1.9.0         Moves the cursor down 4 lines at a time on the Browse page           [JUMP-DOWN-5]         D         1.9.0         Moves the cursor down 5 lines at a time on the Browse page           [JUMP-DOWN-6]         D         1.9.0         Moves the cursor down 5 lines at a time on the Browse page           [JUMP-DOWN-6]         D         1.9.0         Moves the cursor up 6 lines at a time on the Browse page           [JUMP-DOWN-6]         D         1.9.0         Moves the cursor up 7 lines at a time on the Browse page           [JUMP-DOWN-7]         D         1.9.0         Moves the cursor up 7 lines at a time on the Browse page           [JUMP-DOWN-7]         D         1.9.0         Moves the cursor up 7 lines at a time on the Browse page           [JUMP-DOWN-7]         D         1.9.0         Moves the cursor up 7 lines at a time on the Browse page           [JUMP-DOWN-7]                                                                                                    |                                       |       |       |                                                            |
| [NAV-JUMP-DOWN]DN/AMoves the cursor down 1 page at a time on the Browse page.NAV-MOVE-LEFTDN/AMoves the cursor up 4 lines at a time on the Browse page.[JUMP-JP-4]D1.9.0Moves the cursor up 4 lines at a time on the Browse page[JUMP-JDWN-4]D1.9.0Moves the cursor up 5 lines at a time on the Browse page[JUMP-JP-5]D1.9.0Moves the cursor up 5 lines at a time on the Browse page[JUMP-UP-6]D1.9.0Moves the cursor up 5 lines at a time on the Browse page[JUMP-UP-6]D1.9.0Moves the cursor up 6 lines at a time on the Browse page[JUMP-UP-6]D1.9.0Moves the cursor up 7 lines at a time on the Browse page[JUMP-UP-7]D1.9.0Moves the cursor up 7 lines at a time on the Browse page[JUMP-DOWN-6]D1.9.0Moves the cursor up 7 lines at a time on the Browse page[JUMP-UP-7]D1.9.0Moves the cursor up 7 lines at a time on the Browse page[JUMP-DOWN-7]D1.9.0Moves the cursor up 8 lines at a time on the Browse page[JUMP-DOWN-7]D1.9.0Moves the cursor up 8 lines at a time on the Browse page[JUMP-DOWN-8]D1.9.0Moves the cursor up 8 lines at a time on the Browse page[JUMP-DOWN-7]D1.9.0Moves the cursor up 8 lines at a time on the Browse page[JUMP-DOWN-7]D1.9.0Moves the cursor up 7 lines at a time on the Browse page[JUMP-DOWN-7]D1.9.0Moves the cursor up 7 lines at a time on the Browse page[JU                                                                                                    |                                       |       |       |                                                            |
| NAV-MOVE-LEFT       D       N/A       Moves the cursor back 1 page at a time on the Browse page.         [JUMP-UP-4]       D       1.9.0       Moves the cursor up 4 lines at a time on the Browse page         [JUMP-DOWN-4]       D       1.9.0       Moves the cursor up 5 lines at a time on the Browse page         [JUMP-UP-5]       D       1.9.0       Moves the cursor up 5 lines at a time on the Browse page         [JUMP-UP-5]       D       1.9.0       Moves the cursor up 6 lines at a time on the Browse page         [JUMP-UP-6]       D       1.9.0       Moves the cursor up 6 lines at a time on the Browse page         [JUMP-UP-6]       D       1.9.0       Moves the cursor up 6 lines at a time on the Browse page         [JUMP-UP-7]       D       1.9.0       Moves the cursor up 7 lines at a time on the Browse page         [JUMP-UP-7]       D       1.9.0       Moves the cursor up 7 lines at a time on the Browse page         [JUMP-UP-7]       D       1.9.0       Moves the cursor up 8 lines at a time on the Browse page         [JUMP-UP-7]       D       1.9.0       Moves the cursor up 8 lines at a time on the Browse page         [JUMP-UP-8]       D       1.9.0       Moves the cursor up 8 lines at a time on the Browse page         [JUMP-UP-8]       D       1.9.0       Moves the cursor up 8 lines at a time on the Browse page                                                                                                    | · · ·                                 |       |       |                                                            |
| [JUMP-UP-4]D1.9.0Moves the cursor up 4 lines at a time on the Browse page[JUMP-DOWN-4]D1.9.0Moves the cursor down 4 lines at a time on the Browse page[JUMP-DOWN-5]D1.9.0Moves the cursor down 5 lines at a time on the Browse page[JUMP-DOWN-5]D1.9.0Moves the cursor down 5 lines at a time on the Browse page[JUMP-DOWN-6]D1.9.0Moves the cursor down 5 lines at a time on the Browse page[JUMP-DOWN-6]D1.9.0Moves the cursor down 6 lines at a time on the Browse page[JUMP-DOWN-6]D1.9.0Moves the cursor down 6 lines at a time on the Browse page[JUMP-DOWN-6]D1.9.0Moves the cursor down 7 lines at a time on the Browse page[JUMP-DOWN-7]D1.9.0Moves the cursor down 7 lines at a time on the Browse page[JUMP-DOWN-8]D1.9.0Moves the cursor down 7 lines at a time on the Browse page[JUMP-DOWN-8]D1.9.0Moves the cursor down 7 lines at a time on the Browse page[JUMP-DOWN-8]D1.9.0Moves the cursor down 7 lines at a time on the Browse page[GOTO-FOF-LIST]D1.9.0Navigates to the togo the current list on the Browse page[GOTO-BOTTOM-OF-LIST]D1.9.0Navigates to the bottom of the current list on the Browse page[PLAY-NOW-NOFLIP]D1.8.1Plays the currently highlighted item on the Browse page.[QUEUE]DN/AQueues the currently highlighted item to the end of the Now Playing listDISCRETE-PLAYDN/ABegins music play                                                                                                    |                                       |       |       |                                                            |
| [JUMP-DOWN-4]D1.9.0Moves the cursor down 4 lines at a time on the Browse page[JUMP-UP-5]D1.9.0Moves the cursor up 5 lines at a time on the Browse page[JUMP-DOWN-5]D1.9.0Moves the cursor down 5 lines at a time on the Browse page[JUMP-DOWN-6]D1.9.0Moves the cursor up 6 lines at a time on the Browse page[JUMP-DOWN-6]D1.9.0Moves the cursor down 6 lines at a time on the Browse page[JUMP-DOWN-6]D1.9.0Moves the cursor down 7 lines at a time on the Browse page[JUMP-DOWN-7]D1.9.0Moves the cursor down 7 lines at a time on the Browse page[JUMP-DOWN-7]D1.9.0Moves the cursor down 7 lines at a time on the Browse page[JUMP-DOWN-7]D1.9.0Moves the cursor down 8 lines at a time on the Browse page[JUMP-DOWN-7]D1.9.0Moves the cursor down 8 lines at a time on the Browse page[JUMP-DOWN-7]D1.9.0Moves the cursor down 8 lines at a time on the Browse page[JUMP-DOWN-8]D1.9.0Moves the cursor down 8 lines at a time on the Browse page[GOTO-TOP-OF-LIST]D1.9.0Navigates to the top of the current list on the Browse page[GOTO-BOTTOM-OF-LIST]D1.9.0Navigates to the bottom of the current list on the Browse page[PLAY-NOW-NOFLIP]D1.8.1Plays the currently highlighted item on the Browse page.[QUEUE]DN/APlays the currently highlighted item on the Browse page.DISCRETE-PLAYDN/ABegins music playback if the A                                                                                                    |                                       |       | -     |                                                            |
| JUMP-UP-5]D1.9.0Moves the cursor up 5 lines at a time on the Browse page[JUMP-DOWN-5]D1.9.0Moves the cursor down 5 lines at a time on the Browse page[JUMP-UP-6]D1.9.0Moves the cursor up 6 lines at a time on the Browse page[JUMP-DOWN-6]D1.9.0Moves the cursor down 6 lines at a time on the Browse page[JUMP-DOWN-6]D1.9.0Moves the cursor down 6 lines at a time on the Browse page[JUMP-DOWN-7]D1.9.0Moves the cursor down 7 lines at a time on the Browse page[JUMP-DOWN-7]D1.9.0Moves the cursor down 7 lines at a time on the Browse page[JUMP-DOWN-8]D1.9.0Moves the cursor down 8 lines at a time on the Browse page[GOTO-TOP-OF-LIST]D1.9.0Moves the cursor down 8 lines at a time on the Browse page[GOTO-BOTTOM-OF-LIST]D1.9.0Navigates to the top of the current list on the Browse page[PLAY-NOW-NOFLIP]D1.8.1Plays the currently highlighted item on the Browse page.[QUEUE]D1.8.1Plays the currently highlighted item to the end of the Now Playing listDISCRETE-PLAYDN/ABegins music playback if the ARQ is in the Stopped or Paused state[PLAY/PAUSE-TOGGLE]DN/AToggles Pause ON/OFFSTOPDN/AStops music playback if the ARQ is in the Stopped or Paused state[DISCRETE-PAUSE]DN/AStops music playback[DISCRETE-PAUSE]DN/AStops music playback if the ARQ is in the Stopped or Paused state <td></td> <td></td> <td></td> <td></td>                                                                                                    |                                       |       |       |                                                            |
| [JUMP-DOWN-5]D1.9.0Moves the cursor down 5 lines at a time on the Browse page[JUMP-UP-6]D1.9.0Moves the cursor up 6 lines at a time on the Browse page[JUMP-DOWN-6]D1.9.0Moves the cursor down 6 lines at a time on the Browse page[JUMP-UP-7]D1.9.0Moves the cursor down 7 lines at a time on the Browse page[JUMP-DOWN-7]D1.9.0Moves the cursor down 7 lines at a time on the Browse page[JUMP-DOWN-7]D1.9.0Moves the cursor down 7 lines at a time on the Browse page[JUMP-DOWN-8]D1.9.0Moves the cursor down 7 lines at a time on the Browse page[JUMP-DOWN-8]D1.9.0Moves the cursor down 7 lines at a time on the Browse page[GOTO-TOP-OF-LIST]D1.9.0Moves the cursor down 8 lines at a time on the Browse page[GOTO-BOTTOM-OF-LIST]D1.9.0Navigates to the top of the current list on the Browse page[PLAY-NOW-NOFLIP]D1.8.1Plays the currently highlighted item on the Browse page.[QUEUE]D1.8.1Plays the currently highlighted item on the Browse page.[QUEUE]DN/AQueues the currently highlighted item on the Browse page.[QUEUE]DN/AQueues the currently highlighted item on the Browse page.[QUEUE]DN/AToggles music playback if the ARQ is in the Stopped or Paused state[PAX'NOW-FLIP]DN/AToggles music playback between Pause and Play[PAUSE-TOGGLE]DN/AToggles Pause ON/OFFSTOPDN                                                                                                    |                                       |       |       |                                                            |
| [JUMP-DOWN-6]D1.9.0Moves the cursor down 6 lines at a time on the Browse page[JUMP-UP-7]D1.9.0Moves the cursor down 7 lines at a time on the Browse page[JUMP-DOWN-7]D1.9.0Moves the cursor down 7 lines at a time on the Browse page[JUMP-DOWN-7]D1.9.0Moves the cursor down 7 lines at a time on the Browse page[JUMP-DOWN-7]D1.9.0Moves the cursor down 8 lines at a time on the Browse page[JUMP-DOWN-8]D1.9.0Moves the cursor down 8 lines at a time on the Browse page[GOTO-TOP-OF-LIST]D1.9.0Navigates to the top of the current list on the Browse page[GOTO-BOTTOM-OF-LIST]D1.9.0Navigates to the bottom of the current list on the Browse page[PLAY-NOW-NOFLIP]D1.8.1Plays the currently highlighted item on the Browse page.[QUEUE]DN/AQueues the currently highlighted item on the Browse page.[QUEUE]DN/AQueues the currently highlighted item to the end of the Now Playing listDISCRETE-PLAYDN/ABegins music playback if the ARQ is in the Stopped or Paused state[PAUSE-TOGGLE]DN/AToggles Pause ON/OFFSTOPDN/AStops music playback[DISCRETE-PAUSE]DN/APausee music playback                                                                                                    | [JUMP-DOWN-5]                         | D     | 1.9.0 |                                                            |
| [JUMP-UP-7]       D       1.9.0       Moves the cursor up 7 lines at a time on the Browse page         [JUMP-DOWN-7]       D       1.9.0       Moves the cursor down 7 lines at a time on the Browse page         [JUMP-UP-8]       D       1.9.0       Moves the cursor up 8 lines at a time on the Browse page         [JUMP-DOWN-8]       D       1.9.0       Moves the cursor down 8 lines at a time on the Browse page         [JUMP-DOWN-8]       D       1.9.0       Moves the cursor down 8 lines at a time on the Browse page         [GOTO-TOP-OF-LIST]       D       1.9.0       Navigates to the top of the current list on the Browse page         [GOTO-BOTTOM-OF-LIST]       D       1.9.0       Navigates to the bottom of the current list on the Browse page         [PLAY-NOW-NOFLIP]       D       1.8.1       Plays the currently highlighted item on the Browse page. ARQ stays on the Browse page         [QUEUE]       D       1.8.1       Plays the currently highlighted item on the Browse page. ARQ flips to the Player page         [QUEUE]       D       N/A       Queues the currently highlighted item to the end of the Now Playing list         DISCRETE-PLAY       D       N/A       Begins music playback if the ARQ is in the Stopped or Paused state         [PAUSE-TOGGLE]       D       N/A       Toggles music playback between Pause and Play         [PAUSE-TOGGLE]       D <td>[JUMP-UP-6]</td> <td>D</td> <td>1.9.0</td> <td>Moves the cursor up 6 lines at a time on the Browse page</td>                                                                                                    | [JUMP-UP-6]                           | D     | 1.9.0 | Moves the cursor up 6 lines at a time on the Browse page   |
| [JUMP-DOWN-7]       D       1.9.0       Moves the cursor down 7 lines at a time on the Browse page         [JUMP-UP-8]       D       1.9.0       Moves the cursor down 8 lines at a time on the Browse page         [JUMP-DOWN-8]       D       1.9.0       Moves the cursor down 8 lines at a time on the Browse page         [GOTO-TOP-OF-LIST]       D       1.9.0       Navigates to the top of the current list on the Browse page         [GOTO-BOTTOM-OF-LIST]       D       1.9.0       Navigates to the bottom of the current list on the Browse page         [PLAY-NOW-NOFLIP]       D       1.8.1       Plays the currently highlighted item on the Browse page.         [PLAY-NOW-FLIP]       D       1.8.1       Plays the currently highlighted item on the Browse page.         [QUEUE]       D       N/A       Queues the currently highlighted item on the Browse page.         [QUEUE]       D       N/A       Queues the currently highlighted item to the end of the Now Playing list         DISCRETE-PLAY       D       N/A       Begins music playback if the ARQ is in the Stopped or Paused state         [PAUSE-TOGGLE]       D       N/A       Toggles music playback between Pause and Play         [PAUSE-TOGGLE]       D       N/A       Stops music playback         [DISCRETE-PAUSE]       D       N/A       Pausese music playback                                                                                                    | [JUMP-DOWN-6]                         | D     | 1.9.0 | Moves the cursor down 6 lines at a time on the Browse page |
| [JUMP-UP-8]       D       1.9.0       Moves the cursor up 8 lines at a time on the Browse page         [JUMP-DOWN-8]       D       1.9.0       Moves the cursor down 8 lines at a time on the Browse page         [GOTO-TOP-OF-LIST]       D       1.9.0       Navigates to the top of the current list on the Browse page         [GOTO-BOTTOM-OF-LIST]       D       1.9.0       Navigates to the bottom of the current list on the Browse page         [PLAY-NOW-NOFLIP]       D       1.8.1       Plays the currently highlighted item on the Browse page.       ARQ stays on the Browse page         [PLAY-NOW-FLIP]       D       1.8.1       Plays the currently highlighted item on the Browse page.       ARQ stays on the Player page         [QUEUE]       D       N/A       Queues the currently highlighted item to the end of the Now Playing list         DISCRETE-PLAY       D       N/A       Begins music playback if the ARQ is in the Stopped or Paused state         [PLAY/PAUSE-TOGGLE]       D       N/A       Toggles Pause ON/OFF         STOP       D       N/A       Stops music playback         [DISCRETE-PAUSE]       D       N/A       Pauses music playback                                                                                                    |                                       | D     | 1.9.0 | Moves the cursor up 7 lines at a time on the Browse page   |
| JUMP-DOWN-8]         D         1.9.0         Moves the cursor down 8 lines at a time on the Browse page           [GOTO-TOP-OF-LIST]         D         1.9.0         Navigates to the top of the current list on the Browse page           [GOTO-BOTTOM-OF-LIST]         D         1.9.0         Navigates to the bottom of the current list on the Browse page           [GOTO-BOTTOM-OF-LIST]         D         1.9.0         Navigates to the bottom of the current list on the Browse page           [PLAY-NOW-NOFLIP]         D         1.8.1         Plays the currently highlighted item on the Browse page. ARQ stays on the Browse page           [QUEUE]         D         1.8.1         Plays the currently highlighted item on the Browse page. ARQ flips to the Player page           [QUEUE]         D         N/A         Queues the currently highlighted item to the end of the Now Playing list           DISCRETE-PLAY         D         N/A         Begins music playback if the ARQ is in the Stopped or Paused state           [PLAY/PAUSE-TOGGLE]         D         N/A         Toggles Pause ON/OFF           STOP         D         N/A         Stops music playback           [DISCRETE-PAUSE]         D         N/A         Pauses music playback                                                                                                    |                                       |       | 1.9.0 |                                                            |
| [GOTO-TOP-OF-LIST]         D         1.9.0         Navigates to the top of the current list on the Browse page           [GOTO-BOTTOM-OF-LIST]         D         1.9.0         Navigates to the bottom of the current list on the Browse page           [PLAY-NOW-NOFLIP]         D         1.8.1         Plays the currently highlighted item on the Browse page.         ARQ stays on the Browse page           [PLAY-NOW-FLIP]         D         1.8.1         Plays the currently highlighted item on the Browse page.         ARQ flips to the Player page           [QUEUE]         D         N/A         Queues the currently highlighted item to the end of the Now Playing list           DISCRETE-PLAY         D         N/A         Begins music playback if the ARQ is in the Stopped or Paused state           [PLAY/PAUSE-TOGGLE]         D         N/A         Toggles Pause ON/OFF           STOP         D         N/A         Stops music playback           [DISCRETE-PAUSE]         D         N/A         Pauses music playback                                                                                                    |                                       |       |       |                                                            |
| [GOTO-BOTTOM-OF-LIST]         D         1.9.0         Navigates to the bottom of the current list on the Browse page           [PLAY-NOW-NOFLIP]         D         1.8.1         Plays the currently highlighted item on the Browse page. ARQ stays on the Browse page           [PLAY-NOW-FLIP]         D         1.8.1         Plays the currently highlighted item on the Browse page. ARQ flips to the Player page           [QUEUE]         D         N/A         Queues the currently highlighted item to the end of the Now Playing list           DISCRETE-PLAY         D         N/A         Begins music playback if the ARQ is in the Stopped or Paused state           [PLAY/PAUSE-TOGGLE]         D         N/A         Toggles Pause ON/OFF           STOP         D         N/A         Stops music playback           [DISCRETE-PAUSE]         D         N/A         Stops music playback                                                                                                    |                                       | _     |       |                                                            |
| [PLAY-NOW-NOFLIP]         D         1.8.1         Plays the currently highlighted item on the Browse page. ARQ stays on the Browse page           [PLAY-NOW-FLIP]         D         1.8.1         Plays the currently highlighted item on the Browse page. ARQ flips to the Player page           [QUEUE]         D         N/A         Queues the currently highlighted item to the end of the Now Playing list           DISCRETE-PLAY         D         N/A         Begins music playback if the ARQ is in the Stopped or Paused state           [PLAY/PAUSE-TOGGLE]         D         N/A         Toggles nusic playback between Pause and Play           [PAUSE-TOGGLE]         D         N/A         Toggles Pause ON/OFF           STOP         D         N/A         Stops music playback           [DISCRETE-PAUSE]         D         N/A         Pauses music playback                                                                                                    | · · ·                                 |       |       |                                                            |
| [PLAY-NOW-FLIP]         D         1.8.1         Plays the currently highlighted item on the Browse page. ARQ flips to the Player page           [QUEUE]         D         N/A         Queues the currently highlighted item to the end of the Now Playing list           DISCRETE-PLAY         D         N/A         Begins music playback if the ARQ is in the Stopped or Paused state           [PLAY/PAUSE-TOGGLE]         D         N/A         Begins music playback between Pause and Play           [PAUSE-TOGGLE]         D         N/A         Toggles music playback between Pause and Play           [PAUSE-TOGGLE]         D         N/A         Toggles Pause ON/OFF           STOP         D         N/A         Stops music playback           [DISCRETE-PAUSE]         D         N/A         Pauses music playback                                                                                                    |                                       |       |       |                                                            |
| Image: Construct of the system         D         N/A         Queues the currently highlighted item to the end of the Now Playing list           DISCRETE-PLAY         D         N/A         Begins music playback if the ARQ is in the Stopped or Paused state           [PLAY/PAUSE-TOGGLE]         D         N/A         Toggles music playback between Pause and Play           [PAUSE-TOGGLE]         D         N/A         Toggles Pause ON/OFF           STOP         D         N/A         Stops music playback           [DISCRETE-PAUSE]         D         N/A         Pauses music playback                                                                                                    | · · · · · · · · · · · · · · · · · · · |       |       |                                                            |
| DISCRETE-PLAY         D         N/A         Begins music playback if the ARQ is in the Stopped or Paused state           [PLAY/PAUSE-TOGGLE]         D         N/A         Toggles music playback between Pause and Play           [PAUSE-TOGGLE]         D         N/A         Toggles Pause ON/OFF           STOP         D         N/A         Stops music playback           [DISCRETE-PAUSE]         D         N/A         Pauses music playback                                                                                                    |                                       |       |       |                                                            |
| [PLAY/PAUSE-TOGGLE]         D         N/A         Toggles music playback between Pause and Play           [PAUSE-TOGGLE]         D         N/A         Toggles Pause ON/OFF           STOP         D         N/A         Stops music playback           [DISCRETE-PAUSE]         D         N/A         Pauses music playback                                                                                                    |                                       |       |       |                                                            |
| [PAUSE-TOGGLE]         D         N/A         Toggles Pause ON/OFF           STOP         D         N/A         Stops music playback           [DISCRETE-PAUSE]         D         N/A         Pauses music playback                                                                                                    |                                       |       |       |                                                            |
| STOP         D         N/A         Stops music playback           [DISCRETE-PAUSE]         D         N/A         Pauses music playback                                                                                                    |                                       |       |       |                                                            |
| [DISCRETE-PAUSE] D N/A Pauses music playback                                                                                                    | • •                                   |       |       |                                                            |
|                                                                                                    |                                       |       |       |                                                            |
|                                                                                                    |                                       |       |       |                                                            |

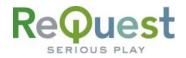

| PREVIOUS-TRACK                               | D      | N/A            | Plays the previous track in the Now Playing queue                                                                                                   |
|----------------------------------------------|--------|----------------|----------------------------------------------------------------------------------------------------|
| NEXT-TRACK                                   | D      | N/A            | Plays the next track in the Now Playing queue                                                                                                    |
| SHUFFLE-TOGGLE                               | D      | N/A            | Toggles Shuffle ON/OFF (reorders the Now Playing list)                                                                                              |
| REPEAT-TOGGLE                                | D      | N/A            | Toggles Repeat ON/OFF (repeats the current play queue)                                                                                              |
| [CONTINUOUS-TOGGLE]                          | D      | N/A            | Toggles Continuous ON/OFF (Continues playback to the next alphabetical list when the current list is finished)                                      |
| [REPEAT-CONT-OFF-TOGGLE]                     | D      | N/A            | Cycles between Repeat, Continuous, or neither                                                                                                    |
| [RANDOM-TOGGLE]                              | D      | N/A            | Toggles Random mode ON/OFF (plays a completely random song off the entire system)                                                                   |
| [DISCRETE-CONTINUOUS-ON]                     | D      | N/A            | Turns ON Continuous Mode                                                                                                    |
| [DISCRETE-CONTINUOUS-OFF]                    | D      | N/A            | Turns OFF Continuous Mode                                                                                                    |
| [DISCRETE-SHUFFLE-ON]                        | D      | N/A            | Turns ON Shuffle                                                                                                    |
| [DISCRETE-SHUFFLE-OFF]                       | D      | N/A            | Turns OFF Shuffle                                                                                                    |
| [DISCRETE-REPEAT-ON]                         | D      | N/A            | Turns ON Repeat                                                                                                    |
| [DISCRETE-REPEAT-OFF]                        | D      | N/A            | Turns OFF Repeat                                                                                                    |
| [DISCRETE-RANDOM-IN]                         | D      | N/A            | Turns ON Random Mode                                                                                                    |
| [DISCRETE-RANDOM-OUT]                        | D      | N/A            | Turns OFF Random Mode                                                                                                    |
| [SEEK-VALUE]<br>[BEGIN-SEARCH]               | A<br>D | 1.8.1<br>1.8.1 | Contains a number between 0 and 65535, depending on where the Progress Bar is pressed<br>Always puts the ARQ into search mode, rather than toggling |
| [TOGGLE-SEARCH]                              | D      | 1.8.1          | Toggles search mode ON/OFF                                                                                                    |
| [RESTART-SEARCH]                             | D      | 1.8.1          | Clears the search string and restarts the search                                                                                                    |
| [SEARCH-NEXT-MATCH]                          | D      | 1.8.1          | Finds the next match for the current search                                                                                                    |
| [SEARCH-SONGS]                               | D      | 1.8.1          | Begins a search for All Songs                                                                                                    |
| [SEARCH-ARTISTS]                             | D      | 1.8.1          | Begins a search for Artists                                                                                                    |
| [SEARCH-ALBUMS]                              | D      | 1.8.1          | Begins a search for Albums                                                                                                    |
| [SEARCH-GENRES]                              | D      | 1.8.1          | Begins a search for Genres                                                                                                    |
| [VOLUME-UP]                                  | D      | N/A            | Increases the Volume of the Analog Output                                                                                                    |
| [VOLUME-DOWN]                                | D      | N/A            | Decreases the Volume of the Analog Output                                                                                                    |
| [CREATE-NOW-PLAYING-PLAYLIST]                | D      | 1.7.11         | Creates a user Playlist from the songs in the Now Playing queue                                                                                     |
| [RESET-PLAYLIST-ERROR-FLAG]                  | D      | 1.7.11         | Resets an error caused by attempting to create a Playlist with the same name as an existing<br>Playlist                                             |
| [RESET-ZONE-ERROR-FLAG]                      | D      | 1.7.11         | Resets an error caused by attempting to create a Playlist on an ARQ Zone or Pro set as a Zone                                                       |
| [CLEAR-NOW-PLAYING]                          | D      | 1.7.11         | Empties the Now Playing queue                                                                                                    |
| GOTO-BROWSE                                  | D      | N/A            | Flips the ARQ to the Navigator page                                                                                                    |
| GOTO-PLAYER                                  | D      | N/A<br>1.8.1   | Flips the ARQ to the Player page                                                                                                    |
| [NEXT-GENRE]<br>[PREV-GENRE]                 | D      | 1.8.1          | Plays songs under the next genre, alphabetically<br>Plays songs under the previous genre, alphabetically                                            |
| [NEXT-PLAYLIST]                              | D      | N/A            | Plays songs under the previous genre, aphabetically                                                                                                 |
| [PREV-PLAYLIST]                              | D      | N/A            | Plays songs under the previous Playlist, numerically                                                                                                |
| [NEXT-ALBUM]                                 | D      | 1.8.1          | Plays songs under the next album, alphabetically                                                                                                    |
| [PREV-ALBUM]                                 | D      | 1.8.1          | Plays songs under the previous album, alphabetically                                                                                                |
| [NEXT-ARTIST]                                | D      | 1.8.1          | Plays songs under the next artist, alphabetically                                                                                                   |
| [PREV-ARTIST]                                | D      | 1.8.1          | Plays songs under the previous artist, alphabetically                                                                                               |
| [PLAY-PLAYLIST-1]                            | D      | N/A            | Plays songs on Playlist #1                                                                                                    |
| [PLAY-PLAYLIST-2]                            | D      | N/A            | Plays songs on Playlist #2                                                                                                    |
| [PLAY-PLAYLIST-3]                            | D      | N/A            | Plays songs on Playlist #3<br>Plays songs on Playlist #4                                                                                            |
| [PLAY-PLAYLIST-4]<br>[PLAY-PLAYLIST-5]       | D      | N/A<br>N/A     | Plays songs on Playlist #4<br>Plays songs on Playlist #5                                                                                            |
| [PLAY-PLAYLIST-5]<br>[PLAY-PLAYLIST-6]       | D      | N/A            | Plays songs on Playlist #6                                                                                                    |
| [PLAY-PLAYLIST-7]                            | D      | N/A            | Plays songs on Playlist #7                                                                                                    |
| [PLAY-PLAYLIST-8]                            | D      | N/A            | Plays songs on Playlist #8                                                                                                    |
| [PLAY-PLAYLIST-9]                            | D      | N/A            | Plays songs on Playlist #9                                                                                                    |
| [PLAY-PLAYLIST-10]                           | D      | N/A            | Plays songs on Playlist #10                                                                                                    |
| [GOTO-CURRENT-GENRE]                         | D      | 1.9.0          | Navigates to the currently playing song's Genre                                                                                                    |
| [GOTO-CURRENT-PLAYLIST]                      | D      | 1.9.0          | Navigates to the currently playing song's Playlist                                                                                                  |
| [GOTO-CURRENT-SONG]                          | D      | 1.9.0          | Navigates to the currently playing song in All Songs                                                                                                |
| [GOTO-CURRENT-ARTIST]                        | D      | 1.9.0          | Navigates to the currently playing song's Artist                                                                                                    |
| [GOTO-CURRENT-ALBUM]                         | D      | 1.9.0          | Navigates to the currently playing song's Album                                                                                                    |
| [KEYBOARD-ENTER]<br>[KEYBOARD-CANCEL]        | D      | N/A<br>N/A     | Issues the Enter command Issues the Cancel command                                                                                                  |
| [KEYBOARD-SHIFT]                             | D      | N/A            | Shift key on the keyboard                                                                                                    |
| [KEYBOARD-CAPS]                              | D      | N/A            | CAPS-LOCK key on the keyboard                                                                                                    |
| KEYBOARD-SPACE                               | D      | N/A            | Spacebar on the keyboard                                                                                                    |
| KEYBOARD-BACKSPACE                           | D      | N/A            | Backspace key on the keyboard                                                                                                    |
| [KEYBOARD-0]                                 | D      | N/A            | The Number '0'                                                                                                    |
| [KEYBOARD-1]                                 | D      | N/A            | The Number '1'                                                                                                    |
|                                              | D      | N/A            | The Number '2'                                                                                                    |
| [KEYBOARD-2]                                 |        |                | The Number '3'                                                                                                    |
| [KEYBOARD-3]                                 | D      | N/A            |                                                                                                    |
| [KEYBOARD-3]<br>[KEYBOARD-4]                 | D      | N/A            | The Number '4'                                                                                                    |
| [KEYBOARD-3]<br>[KEYBOARD-4]<br>[KEYBOARD-5] | D<br>D | N/A<br>N/A     | The Number '4'<br>The Number '5'                                                                                                    |
| [KEYBOARD-3]<br>[KEYBOARD-4]                 | D      | N/A            | The Number '4'                                                                                                    |

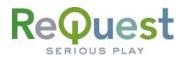

| [KEYBOARD-9]          | D | N/A | The Number '9'          |
|-----------------------|---|-----|-------------------------|
| KEYBOARD-A            | D | N/A | The Letter 'A'          |
| KEYBOARD-B            | D | N/A | The Letter 'B'          |
| KEYBOARD-C            | D | N/A | The Letter 'C'          |
| KEYBOARD-D            | D | N/A | The Letter 'D'          |
| KEYBOARD-E            | D | N/A | The Letter 'E'          |
| KEYBOARD-F            | D | N/A | The Letter 'F'          |
| KEYBOARD-G            | D | N/A | The Letter 'G'          |
| KEYBOARD-H            | D | N/A | The Letter 'H'          |
| KEYBOARD-I            | D | N/A | The Letter 'l'          |
| KEYBOARD-J            | D | N/A | The Letter 'J'          |
| KEYBOARD-K            | D | N/A | The Letter 'K'          |
| KEYBOARD-L            | D | N/A | The Letter 'L'          |
| KEYBOARD-M            | D | N/A | The Letter 'M'          |
| KEYBOARD-N            | D | N/A | The Letter 'N'          |
| KEYBOARD-O            | D | N/A | The Letter 'O'          |
| KEYBOARD-P            | D | N/A | The Letter 'P'          |
| KEYBOARD-Q            | D | N/A | The Letter 'Q'          |
| KEYBOARD-R            | D | N/A | The Letter 'R'          |
| KEYBOARD-S            | D | N/A | The Letter 'S'          |
| KEYBOARD-T            | D | N/A | The Letter 'T'          |
| KEYBOARD-U            | D | N/A | The Letter 'U'          |
| KEYBOARD-V            | D | N/A | The Letter 'V'          |
| KEYBOARD-W            | D | N/A | The Letter 'W'          |
| KEYBOARD-X            | D | N/A | The Letter 'X'          |
| KEYBOARD-Y            | D | N/A | The Letter 'Y'          |
| KEYBOARD-Z            | D | N/A | The Letter 'Z'          |
| [KEYBOARD-COMMA]      | D | N/A | The Symbol ", "         |
| [KEYBOARD-PERIOD]     | D | N/A | The Symbol " . "        |
| [KEYBOARD-APOSTROPHE] | D | N/A | The Symbol " ' "        |
| [KEYBOARD-MINUS]      | D | N/A | The Symbol " - "        |
| [KEYBOARD-COLON]      | D | N/A | The Symbol " : "        |
| DOUBLECLICK-LINE-0**  | D | N/A | Double Press for Line 1 |
| DOUBLECLICK-LINE-1**  | D | N/A | Double Press for Line 2 |
| DOUBLECLICK-LINE-2**  | D | N/A | Double Press for Line 3 |
| DOUBLECLICK-LINE-3**  | D | N/A | Double Press for Line 4 |
| DOUBLECLICK-LINE-4**  | D | N/A | Double Press for Line 5 |
| DOUBLECLICK-LINE-5**  | D | N/A | Double Press for Line 6 |
| DOUBLECLICK-LINE-6**  | D | N/A | Double Press for Line 7 |
| DOUBLECLICK-LINE-7**  | D | N/A | Double Press for Line 8 |

\*\*The Double Press means that to "drill-into" an item on the Browse page, the line needs to be pressed twice

# **Basic Module – Parameters**

| SIGNAL NAME | D/A/S | FW  | DESCRIPTION                                                                                                    |
|-------------|-------|-----|----------------------------------------------------------------------------------------------------|
| ZONE-NUMBER | A     | N/A | The number that signifies which zone this module is talking to. For Multi Zone units (F.Series), this number should be 1-4. For Single zone units running firmware 2.1.0 or higher, this number should be 1. For all other units, this number should be 0. |
| [ZONE-NAME] | S     | N/A | Optional parameter that allows you to name a zone. This name will appear in the [ZONE-NAME-STRING\$] output from the module                                                                                                    |

## **Basic Module – Outputs**

| SIGNAL NAME             | D/A/S | FW    | DESCRIPTION                                                                                                    |
|-------------------------|-------|-------|----------------------------------------------------------------------------------------------------|
| ARQ-TRANSMIT\$          | S     | N/A   | Serial string for transmitting commands to the ARQ. Connected to the TX input of the COM port or TCP/IP<br>Client |
| [ADVANCED-CMD-OUT\$]    | S     | 1.9.0 | Serial string for connection to the Advanced Module                                                               |
| [TCP/IP-CLIENT-CONNECT] | D     | N/A   | Controls the TCP/IP connection to the ARQ.                                                                        |
| REPEAT-FB               | D     | N/A   | Repeat Flag. High if Repeat is ON                                                                                 |
| SHUFFLE-FB              | D     | N/A   | Shuffle Flag. High if Shuffle is ON                                                                               |
| [CONTINUOUS-FB]         | D     | N/A   | Continuous Flag. High if Continuous Mode is ON                                                                    |
| [RANDOM-FB]             | D     | N/A   | Random Flag. High if Random Mode is ON                                                                            |
| [STOP-FB]               | D     | N/A   | Stop Flag. High if music is Stopped                                                                               |
| [PLAY-FB]               | D     | N/A   | Play Flag. High if music is Playing                                                                               |
| [PAUSE-FB]              | D     | N/A   | Pause Flag. High if music is Paused                                                                               |
| SONG-0-FB               | D     | N/A   | Line 1 flag. High if the cursor is on Line 1                                                                      |
| SONG-1-FB               | D     | N/A   | Line 2 flag. High if the cursor is on Line 2                                                                      |
| SONG-2-FB               | D     | N/A   | Line 3 flag. High if the cursor is on Line 3                                                                      |
| SONG-3-FB               | D     | N/A   | Line 4 flag. High if the cursor is on Line 4                                                                      |
| SONG-4-FB               | D     | N/A   | Line 5 flag. High if the cursor is on Line 5                                                                      |

# Request SERIOUS PLAY

| SONG-5-FB                 | D | N/A   | Line 6 flag. High if the cursor is on Line 6                                                              |
|---------------------------|---|-------|----------------------------------------------------------------------------------------------------|
| SONG-6-FB                 | D | N/A   | Line 7 flag. High if the cursor is on Line 7                                                              |
| SONG-7-FB                 | D | N/A   | Line 8 flag. High if the cursor is on Line 8                                                              |
| NAVIGATOR-TITLE\$         | S | N/A   | Title above the Navigator list                                                                            |
| NAVIGATOR-LINE-0\$        | S | N/A   | Text on Line 1 of the Browse page                                                                         |
| NAVIGATOR-LINE-1\$        | S | N/A   | Text on Line 2 of the Browse page                                                                         |
| NAVIGATOR-LINE-2\$        | S | N/A   | Text on Line 3 of the Browse page                                                                         |
| NAVIGATOR-LINE-3\$        | S | N/A   | Text on Line 4 of the Browse page                                                                         |
| NAVIGATOR-LINE-4\$        | S | N/A   | Text on Line 5 of the Browse page                                                                         |
| NAVIGATOR-LINE-5\$        | S | N/A   | Text on Line 6 of the Browse page                                                                         |
| NAVIGATOR-LINE-6\$        | S | N/A   | Text on Line 7 of the Browse page                                                                         |
| NAVIGATOR-LINE-7\$        | S | N/A   | Text on Line 8 of the Browse page                                                                         |
| [EXT-NAV-ARTIST\$]        | S | 1.9.0 | Contains the Artist of the currently highlighted item on the Browse page                                  |
| [EXT-NAV-ALBUM\$]         | S | 1.9.0 | Contains the Album of the currently highlighted item on the Browse page                                   |
| [EXT-NAV-GENRE\$]         | S | 1.9.0 | Contains the Genre of the currently highlighted item on the Browse page                                   |
| [EXT-NAV-PLAYLIST\$]      | S | 1.9.0 | Contains the Playlist of the currently highlighted item on the Browse page                                |
| [EXT-NAV-TOTAL-ITEMS\$]   | S | 1.9.0 | Contains the number of items in the currently highlighted list on the Browse page                         |
| [EXT-NAV-TOTAL-TIME\$]    | S | 1.9.0 | Contains the total time of the currently highlighted item on the Browse page                              |
| [LCD-LINE-ONE\$]          | S | N/A   | Text on Line 1 of the LCD                                                                                 |
| [LCD-LINE-TWO\$]          | S | N/A   | Text on Line 2 of the LCD                                                                                 |
| [LCD-LINE-THREE\$]        | S | N/A   | Text on Line 3 of the LCD                                                                                 |
| [LCD-LINE-FOUR\$]         | S | N/A   | Text on Line 4 of the LCD                                                                                 |
| PLAYER-SONG-TITLE\$       | S | N/A   | Contains the Title of the current song                                                                    |
| PLAYER-ARTIST\$           | S | N/A   | Contains the Artist of the current song                                                                   |
| PLAYER-ALBUM\$            | S | N/A   | Contains the Album of the current song                                                                    |
| PLAYER-PLAYLIST\$         | S | N/A   | Contains the Playlist of the current song                                                                 |
| [PLAYER-GENRE\$]          | S | 1.9.0 | Contains the Genre of the current song                                                                    |
| PLAYER-NEXT-TITLE\$       | S | N/A   | Contains the Title of the next song                                                                       |
| [PLAYER-NEXT-ARTIST\$]    | S | 1.9.0 | Contains the Artist of the next song                                                                      |
| [PLAYER-NEXT-ALBUM\$]     | S | 1.9.0 | Contains the Album of the next song                                                                       |
| [PLAYER-NEXT-GENRE\$]     | S | 1.9.0 | Contains the Genre of the next song                                                                       |
| [PLAYER-TOTAL-TIME\$]     | S | N/A   | Contains the Total Time of the current song                                                               |
| [PLAYER-ELAPSED-TIME\$]   | S | N/A   | Contains the Elapsed time of the current song                                                             |
| [PLAYER-REMAINING-TIME\$] | S | N/A   | Contains the Remaining time of the current song                                                           |
| [PLAYER-TRACK-NUMBER\$]   | S | 1.9.0 | Contains the current Track Number                                                                         |
| [PLAYER-TOTAL-TRACKS\$]   | S | 1.9.0 | Contains the total number of tracks in the Now Playing queue                                              |
| [PLAYER-SONG-PROGRESS]    | A | N/A   | Contains the progress of the currently playing song. Used for the Progress Bar                            |
| [DUP-PLAYLIST-ERROR-FLAG] | D | 1.8.1 | Flag is high if attempting to create a Playlist with the same name as an existing Playlist                |
| [ZONE-ERROR-FLAG]         | D | 1.8.1 | Flag is high if attempting to create a Playlist on an ARQ Zone or a Pro set as a Zone                     |
| [KEYBOARD-CAPS-LOCK-ON]   | D | N/A   | Flag is high if CAPS-LOCK is ON                                                                           |
| [KEYBOARD-SHIFT-ON]       | D | N/A   | Flag is high if Shift is ON                                                                               |
| [KEYBOARD-UPPER-FB]       | D | N/A   | Flag is high if Uppercase keyboard should be ON                                                           |
| [KEYBOARD-LOWER-FB]       | D | N/A   | Flag is high if Lowercase keyboard should be ON                                                           |
| [SEARCH-STRING-OUT\$]     | S | 1.8.1 | Contains the string being searched for                                                                    |
| [SEARCH-MODE-FB]          | D | 1.8.1 | Flag is high if the ARQ is in Extended Search mode                                                        |
| - <b>`</b>                | ^ | -     | Contains a value between 0 and 5, and should be tied to the analog value of the Play Now and Queue multi- |
| [PLAY-NOW-AN-FB]          | A | 1.8.1 | state buttons.                                                                                            |
| [ZONE-NUMBER-ANALOG]      | А | N/A   | Contains the analog value of the ZONE-NUMBER parameter                                                    |
| [ZONE-NAME-STRING\$]      | S | N/A   | Contains the name of the zone provided by the [ZONE-NAME] parameter                                       |

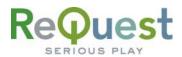

## Advanced Module – Inputs

|                                       | D/A/S  | FW           | DESCRIPTION                                                                                                    |  |
|---------------------------------------|--------|--------------|----------------------------------------------------------------------------------------------------|--|
|                                       |        |              | DESCRIPTION                                                                                                    |  |
| [REQUEST-ADVANCED-RX\$]<br>[POWER-ON] | S<br>D | 1.9.0<br>N/A | Serial string for connection to Basic module Turns ON the ARQ from a Soft Power OFF state                                                        |  |
| [POWER-ON]<br>[POWER-OFF]             | D      | N/A<br>N/A   | Soft Powers OFF the ARQ                                                                                                    |  |
| [REBOOT]                              | D      | 1.9.0        | Reboots the ARQ                                                                                                    |  |
| [ETHERNET-PING]                       | D      | 1.9.0        | Polls the ARQ to ensure it is still online. ARQ responds with 47 <i>h</i> , FF <i>h</i> , FA <i>h</i> . Only works for TCP/IP connections        |  |
| [MAX-POLL-FAILURES]                   | A      | 1.9.0        | Number of sequential times the ARQ can fail to respond before the [ETHERNET-NOT-<br>RESPONDING] flag goes high. Set this to 0 for unlimited.     |  |
| [REQUEST-PLAYER-INFO]                 | D      | N/A          | Requests a full refresh of all player information from the ARQ                                                                                   |  |
| [DISCRETE-AUTO-RIP-ON]                | D      | N/A          | Turns ON the Autorip function on the ARQ                                                                                                    |  |
| [DISCRETE-AUTO-RIP-OFF]               | D      | N/A          | Turns OFF the Autorip function on the ARQ                                                                                                    |  |
| [RESET-FREEDB]                        | D      | N/A          | Resets the pending list of CDs to be looked up                                                                                                   |  |
| [MENU]                                | D      | N/A          | Enters the Main Menu on the ARQ                                                                                                    |  |
| [MODE]                                | D      | N/A          | Toggles the ARQ between the Player and Navigator pages                                                                                           |  |
| [ENTER]                               | D      | N/A          | Issues an Enter command                                                                                                    |  |
| [ENTER-NO-FLIP]                       | D      | N/A          | Issues an Enter command, but will not flip the ARQ to the Player page if issued on a song                                                        |  |
| [SELECT]<br>[DESELECT-ALL]            | D      | N/A<br>N/A   | Selects the currently highlighted item                                                                                                    |  |
| [DESELECT-ALL]<br>[CANCEL]            | D      | N/A<br>N/A   | Deselects any selected songs on the ARQ<br>Issues a Cancel command                                                                               |  |
|                                       | D      | N/A<br>N/A   | Copies the selected songs to the currently highlighted Playlist                                                                                  |  |
| [DELETE]                              | D      | N/A          | Deletes the current selection                                                                                                    |  |
| [DELETE-FROM-PLAYLIST]                | D      | 1.8.1        | Deletes the current selection<br>Deletes the current selection from the Playlist. Does not prompt for confirmation                               |  |
| [CREATE-EMPTY-PLAYLIST]               | D      | 1.7.11       | Creates an empty Playlist.                                                                                                    |  |
| [CREATE-SELECTED-SONGS-PLAYLIST]      | D      | 1.7.11       | Creates a Playlist from the Selected Songs list.                                                                                                 |  |
| [EDIT]                                | D      | N/A          | Edits the current selection                                                                                                    |  |
| [INFO]                                | D      | N/A          | Displays info about the current selection                                                                                                    |  |
| [VISUALS]                             | D      | N/A          | Enters Visuals mode or cycles through the Visuals when in Visuals mode                                                                           |  |
| [THEMES]                              | D      | N/A          | Changes the look of the GUI display                                                                                                    |  |
| [INTRO]                               | D      | N/A          | Toggles Intro mode ON/OFF                                                                                                    |  |
| [RECORD]                              | D      | N/A          | Starts a recording of the CD in the CD Tray. Requires confirmation of CD information                                                             |  |
| [RECORD-NO-EDIT]                      | D      | 1.8.1        | Starts a recording of the CD in the CD Tray. Does not require confirmation                                                                       |  |
| [LINE-IN-PLAY]                        | D      | 1.9.0        | Lets you listen to the source plugged into Line IN                                                                                               |  |
| [LINE-IN-REC]<br>[EJECT]              | D      | 1.9.0<br>N/A | Starts a recording of the source plugged into Line IN Opens/Closes the CD tray                                                                   |  |
| [DISCRETE-FAST-FORWARD]               | D      | N/A<br>N/A   | Skips ahead 5 seconds during music playback                                                                                                    |  |
| [DISCRETE-REWIND]                     | D      | N/A          | Skips aread 5 seconds during music playback                                                                                                    |  |
|                                       | A      | 1.9.0        | Analog value from 0 to 65535(range of values output from a slider) that sets the volume level of                                                 |  |
| [VOLUME-LEVEL-IN]                     | A      | 1.9.0        | the Analog Output on the ARQ                                                                                                    |  |
| [PRESS-LINE-0-FLIP]                   | D      | N/A          | Moves to Line 1 on the Browse page and issues an Enter command. Flips the ARQ to the Player screen if issued on a Song                           |  |
| [PRESS-LINE-1-FLIP]                   | D      | N/A          | Moves to Line 2 on the Browse page and issues an Enter command. Flips the ARQ to the Playe screen if issued on a Song                            |  |
| [PRESS-LINE-2-FLIP]                   | D      | N/A          | Moves to Line 3 on the Browse page and issues an Enter command. Flips the ARQ to the Player<br>screen if issued on a Song                        |  |
| [PRESS-LINE-3-FLIP]                   | D      | N/A          | Moves to Line 4 on the Browse page and issues an Enter command. Flips the ARQ to the Player screen if issued on a Song                           |  |
| [PRESS-LINE-4-FLIP]                   | D      | N/A          | Moves to Line 5 on the Browse page and issues an Enter command. Flips the ARQ to the Player screen if issued on a Song                           |  |
| [PRESS-LINE-5-FLIP]                   | D      | N/A          | Moves to Line 6 on the Browse page and issues an Enter command. Flips the ARQ to the Player screen if issued on a Song                           |  |
| [PRESS-LINE-6-FLIP]                   | D      | N/A          | Moves to Line 7 on the Browse page and issues an Enter command. Flips the ARQ to the Player screen if issued on a Song                           |  |
| [PRESS-LINE-7-FLIP]                   | D      | N/A          | Moves to Line 8 on the Browse page and issues an Enter command. Flips the ARQ to the Player screen if issued on a Song                           |  |
| [PRESS-LINE-0-NOFLIP]                 | D      | N/A          | Moves to Line 1 on the Browse page and issues an Enter command. Leaves ARQ on the Browse                                                         |  |
| [PRESS-LINE-1-NOFLIP]                 | D      | N/A          | page if issued on a Song<br>Moves to Line 2 on the Browse page and issues an Enter command. Leaves ARQ on the Browse<br>page if issued on a Song |  |
| [PRESS-LINE-2-NOFLIP]                 | D      | N/A          | Moves to Line 3 on the Browse page and issues an Enter command. Leaves ARQ on the Browse page if issued on a Song                                |  |
| [PRESS-LINE-3-NOFLIP]                 | D      | N/A          | Moves to Line 4 on the Browse page and issues an Enter command. Leaves ARQ on the Browse page if issued on a Song                                |  |
| [PRESS-LINE-4-NOFLIP]                 | D      | N/A          | Moves to Line 5 on the Browse page and issues an Enter command. Leaves ARQ on the Browse page if issued on a Song                                |  |
| [PRESS-LINE-5-NOFLIP]                 | D      | N/A          | Moves to Line 6 on the Browse page and issues an Enter command. Leaves ARQ on the Browse page if issued on a Song                                |  |
| [PRESS-LINE-6-NOFLIP]                 | D      | N/A          | Moves to Line 7 on the Browse page and issues an Enter command. Leaves ARQ on the Browse page if issued on a Song                                |  |
| [PRESS-LINE-7-NOFLIP]                 | D      | N/A          | Moves to Line 8 on the Browse page and issues an Enter command. Leaves ARQ on the Browse                                                         |  |
| -                                     | I      |              | page if issued on a Song                                                                                                    |  |

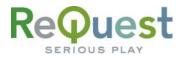

| [GOTO-LINE-0]       | D | N/A   | Move the cursor to Line 1 but does not issue an Enter command.                             |
|---------------------|---|-------|--------------------------------------------------------------------------------------------|
| [GOTO-LINE-1]       | D | N/A   | Move the cursor to Line 2 but does not issue an Enter command.                             |
| [GOTO-LINE-2]       | D | N/A   | Move the cursor to Line 3 but does not issue an Enter command.                             |
| [GOTO-LINE-3]       | D | N/A   | Move the cursor to Line 4 but does not issue an Enter command.                             |
| [GOTO-LINE-4]       | D | N/A   | Move the cursor to Line 5 but does not issue an Enter command.                             |
| [GOTO-LINE-5]       | D | N/A   | Move the cursor to Line 6 but does not issue an Enter command.                             |
| [GOTO-LINE-6]       | D | N/A   | Move the cursor to Line 7 but does not issue an Enter command.                             |
| [GOTO-LINE-7]       | D | N/A   | Move the cursor to Line 8 but does not issue an Enter command.                             |
| [SET-ZONE-1-ACTIVE] | D | 2.2.2 | On F.Series units, sets the Active Zone (video output) to Zone 1                           |
| [SET-ZONE-2-ACTIVE] | D | 2.2.2 | On F.Series units, sets the Active Zone (video output) to Zone 2                           |
| [SET-ZONE-3-ACTIVE] | D | 2.2.2 | On F.Series units, sets the Active Zone (video output) to Zone 3                           |
| [SET-ZONE-4-ACTIVE] | D | 2.2.2 | On F.Series units, sets the Active Zone (video output) to Zone 4                           |
| [SET-PREV-ZONE]     | D | 2.2.2 | On F.Series units, sets the Active Zone (video output) to the previous zone (sequentially) |
| [SET-NEXT-ZONE]     | D | 2.2.2 | On F.Series units, sets the Active Zone (video output) to the next zone (sequentially)     |

# Advanced Module – Outputs

| SIGNAL NAME                   | D/A/S | FW    | DESCRIPTION                                                                                                    |  |
|-------------------------------|-------|-------|----------------------------------------------------------------------------------------------------|--|
| [REQUEST-ADVANCED-TX\$]       | S     | 1.9.0 | Serial string for connection to the Basic module                                                                                                    |  |
| [ON-PLAYER-PAGE]              | D     | 1.9.0 | Flag is high if the ARQ is on the Player page                                                                                                    |  |
| [ON-NAVIGATOR-PAGE]           | D     | 1.9.0 | Flag is high if the ARQ is on the Navigator page                                                                                                    |  |
| [ON-ENCODER-PAGE]             | D     | 1.9.0 | Flag is high if the ARQ is on the Encoder page                                                                                                    |  |
| [ON-OTHER-PAGE]               | D     | 1.9.0 | Flag is high if the ARQ is in any state besides Player, Navigator, or Encoder. To receive feedback for this state, you must use LCD Text feedback mode. |  |
| [POWER-ON-FLAG]               | D     | 1.9.0 | Flag is high if the ARQ is soft powered ON and low if the ARQ is soft powered OFF                                                                       |  |
| [VISUALS-ON-FLAG]             | D     | 1.9.0 | Flag is high if the ARQ is in visuals mode                                                                                                    |  |
| [VOLUME-LEVEL]                | A     | 1.9.0 | Analog value from 0 to 65535(range of values accepted from a slider) indicating the volume level of the Analog audio output                             |  |
| [INTRO-FB]                    | D     | N/A   | Flag is high if the ARQ is in Intro mode                                                                                                    |  |
| [UP-ARROW-FB]                 | D     | 1.8.1 | Flag is high if there are more lines above line 1 on the Browse page                                                                                    |  |
| [DOWN-ARROW-FB]               | D     | 1.8.1 | Flag is high if there are more lines below line 8 on the Browse page                                                                                    |  |
| [SONG-1-SELECTED-FB]          | D     | N/A   | Flag is high if Line 1 on the Browse page is Selected (song color different in GUI)                                                                     |  |
| [SONG-2-SELECTED-FB]          | D     | N/A   | Flag is high if Line 2 on the Browse page is Selected (song color different in GUI)                                                                     |  |
| [SONG-3-SELECTED-FB]          | D     | N/A   | Flag is high if Line 3 on the Browse page is Selected (song color different in GUI)                                                                     |  |
| [SONG-4-SELECTED-FB]          | D     | N/A   | Flag is high if Line 4 on the Browse page is Selected (song color different in GUI)                                                                     |  |
| [SONG-5-SELECTED-FB]          | D     | N/A   | Flag is high if Line 5 on the Browse page is Selected (song color different in GUI)                                                                     |  |
| [SONG-6-SELECTED-FB]          | D     | N/A   | Flag is high if Line 6 on the Browse page is Selected (song color different in GUI)                                                                     |  |
| [SONG-7-SELECTED-FB]          | D     | N/A   | Flag is high if Line 7 on the Browse page is Selected (song color different in GUI)                                                                     |  |
| [SONG-8-SELECTED-FB]          | D     | N/A   | Flag is high if Line 8 on the Browse page is Selected (song color different in GUI)                                                                     |  |
| [ENCODER-CURRENT-TRACK-NUM\$] | S     | 1.9.0 | Contains the current track number on the encoder page                                                                                                   |  |
| [ENCODER-TOTAL-TRACKS\$]      | S     | 1.9.0 | Contains the total number of tracks on the encoder page                                                                                                 |  |
| [ENCODER-CURRENT-TRACK\$]     | S     | 1.9.0 | Contains the current track name being encoded                                                                                                    |  |
| [ENCODER-PROGRESS]            | A     | 1.9.0 | Contains the encoding progress                                                                                                    |  |
| [TIMED-DIALOG-FLAG]           | D     | 1.9.0 | Flag is high when a timed dialog is being displayed on the ARQ                                                                                          |  |
| [TIMED-DIALOG-HEADER\$]       | S     | 1.9.0 | Contains the title of the timed dialog                                                                                                    |  |
| [TIMED-DIALOG-MESSAGE\$]      | S     | 1.9.0 | Contains the text in the timed dialog box                                                                                                    |  |
| [ETHERNET-NOT-RESPONDING]     | D     | 1.9.0 | If the ARQ stops responding to a POLL request after X number of attempts, this flag goes high.                                                          |  |
| [PLAYER-COVER-FULL]           | S     | 2.1.0 | String containing the URL to the Large Player image                                                                                                    |  |
| [PLAYER-COVER-THUMB]          | S     | 2.1.0 | String containing the URL to the Small Player image                                                                                                    |  |
| [NAV-COVER-FULL]              | S     | 2.1.0 | String containing the URL to the Large Browse image                                                                                                    |  |
| [NAV-COVER-THUMB]             | S     | 2.1.0 | String containing the URL to the Small Browse image                                                                                                    |  |

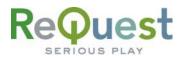

# Appendix A: Troubleshooting

\*\*The first step to troubleshooting ANY problems is to verify that you imported the demo program (see "What To Do First" on Page 2) and you are not getting any errors related to AudioReQuest when you compile your program. If either of these is not the case, please go back and fix these problems before continuing\*\*

## A) Can't establish 1-way serial communication:

- 1. If connecting serially:
  - a) Make sure Serial settings are correct according to the model of AudioReQuest you have. See **Page 1** for more info.
  - b) Double check to make sure flow control is turned off.
  - c) Follow the steps in **Appendix B** to run HyperTerminal to verify that the ARQ can cable are fine.
  - d) If you have an ARQ1 make sure it has a serial port. There were early models that did not have a serial port. Call ReQuest with the hardware version if you are not sure. (You can find the hardware version in MENU->SYSTEM INFORMATION)
- 2. If connecting via Ethernet:
  - a) Make sure you set the IP address correctly in the TCP/IP client
  - b) Make sure you are pulsing START-ETHERNET-COMMUNICATIONS from the source button
  - c) When you upload the program, be sure to send the default IP table
  - d) Open Test Manager and verify that the feedback from the TCP/IP client shows that you are connected
- 3. Check to make sure the AudioReQuest is not encoding or doing any File Transfers.
- 4. If the AudioReQuest is running firmware earlier than 2.1.0, verify that the Zone Number parameter in the module is set to 0. Otherwise, it will not work.

#### B) I have one-way control but I can't get any feedback:

- 1. Make sure you are not getting any errors when you compile the program. Pay special attention to errors such as "SIMPL Windows Cross Compiler not installed" or "SIMPL Windows can not open *ARQ-Basic-Decoder-v5\_0\_0.usp*". The second of these suggests that the program was not imported correctly. See page 2 for information on importing the program.
- Make sure you are pulsing the START-SERIAL-COMMUNICATIONS or START-ETHERNET-COMMUNICATIONS input to the module. This will send the data feedback request to the ARQ. AudioReQuest will not send any data until it is requested. Make *sure* that this is being sent by verifying in Test Manager. The most commonly used data request (used in all demo Crestron programs) is Delimited GUI. Send the following hex numbers and you should see feedback: 33*h*, 47*h*, 63*h*.
- 3. Follow the steps in **Appendix B** to run HyperTerminal to verify that the ARQ and cable are fine.
- 4. Check the firmware version in AudioReQuest. (You can find the software version in MENU->SYSTEM INFORMATION) Much of the feedback sent requires firmware version 1.9.0 or higher. (Software updates can be done either by CDROM or online)
- 5. Make sure you have the latest version of the ARQ Crestron Demo Program by going to <u>www.request.com</u> and clicking on Support along the top, then Crestron down the left side.
- 6. Upload **ONLY** the ARQ Crestron demo program and demo touch screens available on our web site. This will eliminate any errors made when integrating the AudioReQuest Macro into your Crestron program and will help you determine if the problem is in the programming or the AudioReQuest.

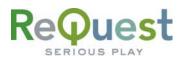

## C) Getting garbage text or lines not refreshing on Crestron Touch panels:

If you are using an X-Series processor, you are most likely overflowing the buffer (255 Bytes) that goes with the internal serial port. It is HIGHLY recommended that you use a 2 series processor. If this is not possible, you may find some improvement by using a CNX-COM2 card.

#### D) The text is being drawn slowly on the touch screens:

If there are a lot of touch panels attached to one control processor then make sure you are using an "Indirect Text Broadcast" to send the serial data out to the touch panels. This does a broadcast of serial text to all of the touch panels instead of sending each line to each touch panel individually. *\*\*NOTE: This will not work with more than one AudioReQuest since the join numbers are used for both units. The only fix in this case is to use different joins for each AudioReQuest and duplicate the pages on the touchpanel.* 

## E) When I go into the ARQ pages on my touch panel nothing happens:

- 1. Verify that you are pulsing the START-SERIAL-COMMUNICATIONS signal when you select the ARQ from your source page
- 2. Try to navigate on the panel. Occasionally after a program or touch panel is loaded, the indirect text doesn't update automatically.

AudioReQuest Crestron Interface Guide v5.5.0

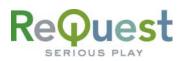

# Appendix B: Using Hyper Terminal:

1. Run **HyperTerminal** from the start menu (**Figure B1**) (Start→Programs→Accessories→Communications→HyperTerminal)

| Actuality     Actuality     Actuality     Actuality     Actuality     Actual     Actuality     Actual     Actual |                      |                                                                                                    | 0                                                                                                    | HyperTerminal                                                                                                    |
|----------------------------------------------------------------------------------------------------|----------------------|----------------------------------------------------------------------------------------------------|----------------------------------------------------------------------------------------------------|----------------------------------------------------------------------------------------------------|
| All Coole Dec                                                                                                    |                      |                                                                                                    | and the second second se |                                                                                                    |
|                                                                                                    | Oten Office Document | Aff Coctor Dat<br>Costore<br>Conver<br>Subagetor Tothware<br>Subagetor Tothware<br>Non-Mark<br>Non-Mark<br>Non-Mark<br>Tawhar<br>Tawhar<br>Tawhar<br>Tawhar<br>Tawhar<br>Tawhar<br>Tawhar<br>Tawhar<br>Tawhar<br>Tawhar | Discharriort     Social Tools     Social Tools     Social Tools     Social Tools     Government     Government     Managed     Virial     Social Tools     Virial     Social Tools     Virial     Social Tools     Virial     Social Tools     Virial                                                                                                    | Importantia     Social Interview     Social Interview     Interview     Interview     Interview     Interview     Interview |

Figure B1 - Start Menu

2. This will open the *New Connection* dialog box (Figure B2). Enter a name for the connection and click OK. The name is arbitrary.

| Connection Description                     |                            | ? 🗙 |
|--------------------------------------------|----------------------------|-----|
| New Connection                             |                            |     |
| Enter a name and choose a<br><u>N</u> ame: | n icon for the connection: |     |
| Enter Name Here                            |                            |     |
| Icon:                                      |                            |     |
|                                            | Mag 🍪 🔯                    | 2   |
|                                            | OK Can                     | cel |

Figure B2 - New Connection Name

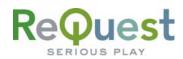

3. This will open the *Connect To* dialog box. Be sure to select your correct COM port under Connect using: (Figure B3).

| ne Here                                |
|----------------------------------------|
| ne phone number that you want to dial: |
| United States (1)                      |
| 518                                    |
|                                        |
| COM1 🗸                                 |
| OK Cancel                              |
|                                        |

Figure B3 - Connect To ...

 This will open the *COMx Properties* dialog box. Be sure to set the settings as shown in Figure B4 below (9600-8-N-1-No Flow) for any Single Zone box. For F-Series multizone boxes, be sure to use 57600-8-N-1-No Flow.

| 0M1 Properties           |                    | ?       |
|--------------------------|--------------------|---------|
| Port Settings            |                    |         |
| <u>B</u> its per second: | 9600               | ~       |
| <u>D</u> ata bits:       | 8                  | ~       |
| <u>P</u> arity:          | None               | ~       |
| <u>S</u> top bits:       | 1                  | ~       |
| Elow control:            | None               | ~       |
|                          | <u>R</u> estore De | efaults |
| 0                        | K Cancel           |         |

#### Figure B4 - COMx Properties

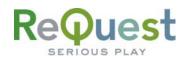

- 5. Once you click **OK**, you will see a blank white window. It will say **Connected** in the lower left corner, and the time will be increasing. Before continuing, verify that the connection settings are correct and that neither **Scroll Lock** nor **Caps Lock** is on by looking at the status bar at the bottom of the window (**Figure B5**).
- 6. Type '3', 'G', 'c' into the Hyper Terminal window. You will not see what you type appearing in the window, but that is normal. Once you type the 3<sup>rd</sup> character, you should see information come back from the AudioReQuest (Figure B5). Some words will be recognizable, but some will be garbage. The main thing is that you got something back. That means that the cable and AudioReQuest are working fine.

| SEnter Name Here - HyperTerminal<br>Ele Edt Yew Goll Transfer Help |          | 202        |
|--------------------------------------------------------------------|----------|------------|
| 00000                                                              |          |            |
| Grateful Dead ·2‡                                                  |          | Î          |
| Connected 0:02:57 Auto detect 9600 8-N-1                           | SCHOL CH | MM Colture |
| 9600 8-N-1                                                         | SCROLL   | CAPS       |

Figure B5 - Feedback